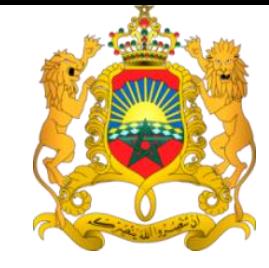

Ministère de la Réforme Administrative et de la

Fonction Publique

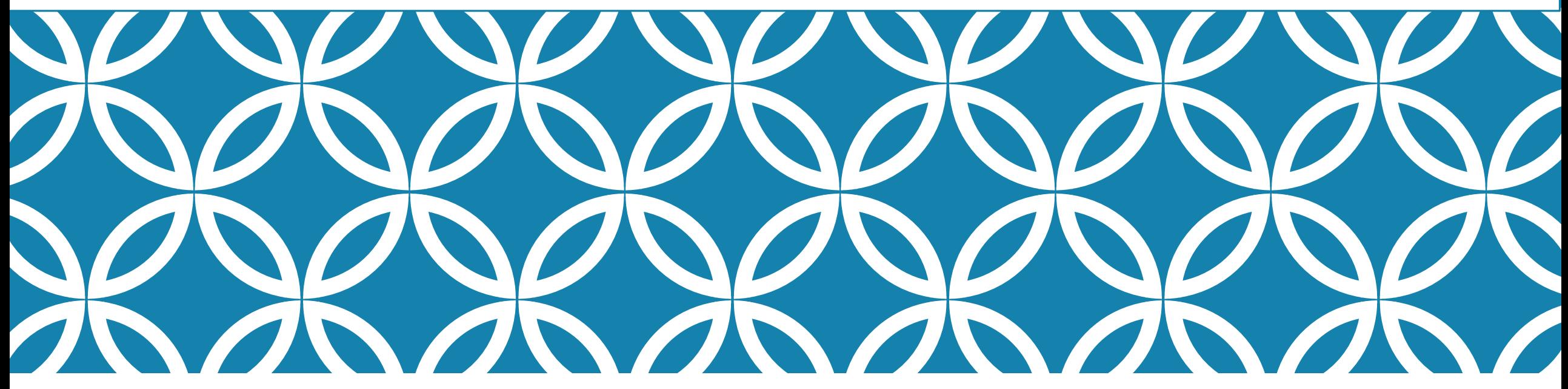

## RAPPORT DES CANDIDATURES

RÉUNION DE LANCEMENT VENDREDI, 19 OCTOBRE 2018

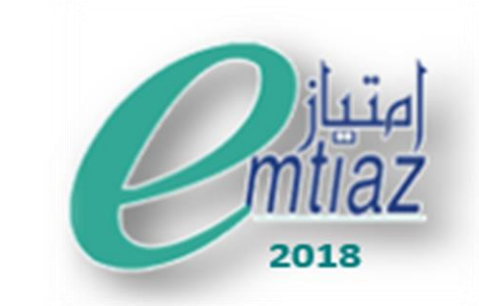

## ORDRE DU JOUR

- **Rappel sur le Prix e-mtiaz**
- **W** Méthodologie et planification des travaux de la commission
- **Présentation du module du jury**
- \*\* Rapport de synthèse des candidatures « e-mtiaz 2018 »

## RAPPEL SUR LE PRIX E-MTIAZ

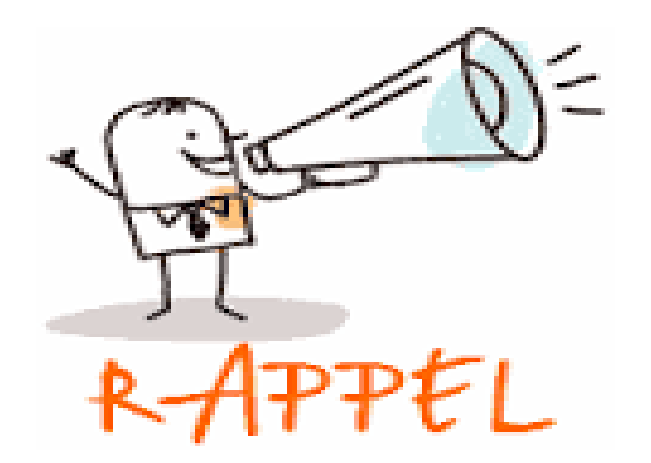

## PRIX E-MTIAZ

\* Le Prix National de l'Administration Electronique « e-mtiaz » est organisé, depuis 2005, dans le cadre de la stratégie du gouvernement pour moderniser l'Administration et améliorer son rendement via l'utilisation des TIC.

# **Objectifs**

- Honorer les réalisations créatives et les expériences réussies en matière d'e-gouvernement
- Instaurer les principes de concurrence positive entre les différentes composantes du secteur public dans ce domaine
- Inciter les administrations à développer des services publiques électroniques publics et à les promouvoir

# Périmètre • Collectivités territoriales<br>• Etablissements et entreprises publics<br>• Délégataires des services publics

- Administrations publiques
- Collectivités territoriales
- 
- 

## CATÉGORIES DE LA 12ÈME ÉDITION

## **Les catégories du Prix :**

• Couvre les démarches administratives, ayant connu une meilleure transformation électronique permettant à l'usager d'accomplir ses démarches en ligne partiellement ou totalement

**e-Démarche**

• Couvre les sites web présentant des contenus à valeur ajoutée avec un haut niveau d'accessibilité, d'ergonomie et de gestion de contenu

- Couvre les applications mobiles sur Smartphones et tablettes permettant à l'usager l'accès mobile aux services administratifs avec une simplicité d'utilisation et une grande efficacité
- Couvre les outils et les canaux offerts par les administrations aux usagers pour recevoir leurs avis et propositions : réseaux sociaux, forums, blogs, sites web de eparticipation … avec prise en considération de ces propositions pour le développement des services publics

**e-Participation**

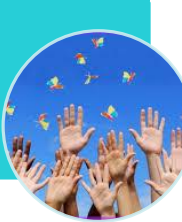

e démarche

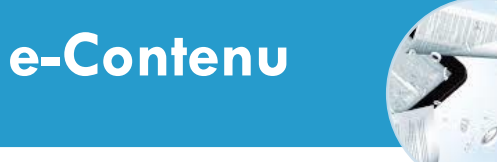

**Application mobile**

# CRITÈRES D'EVALUATION DE LA 12ÈME ÉDITION

## **Les critères d'évaluation des candidatures :**

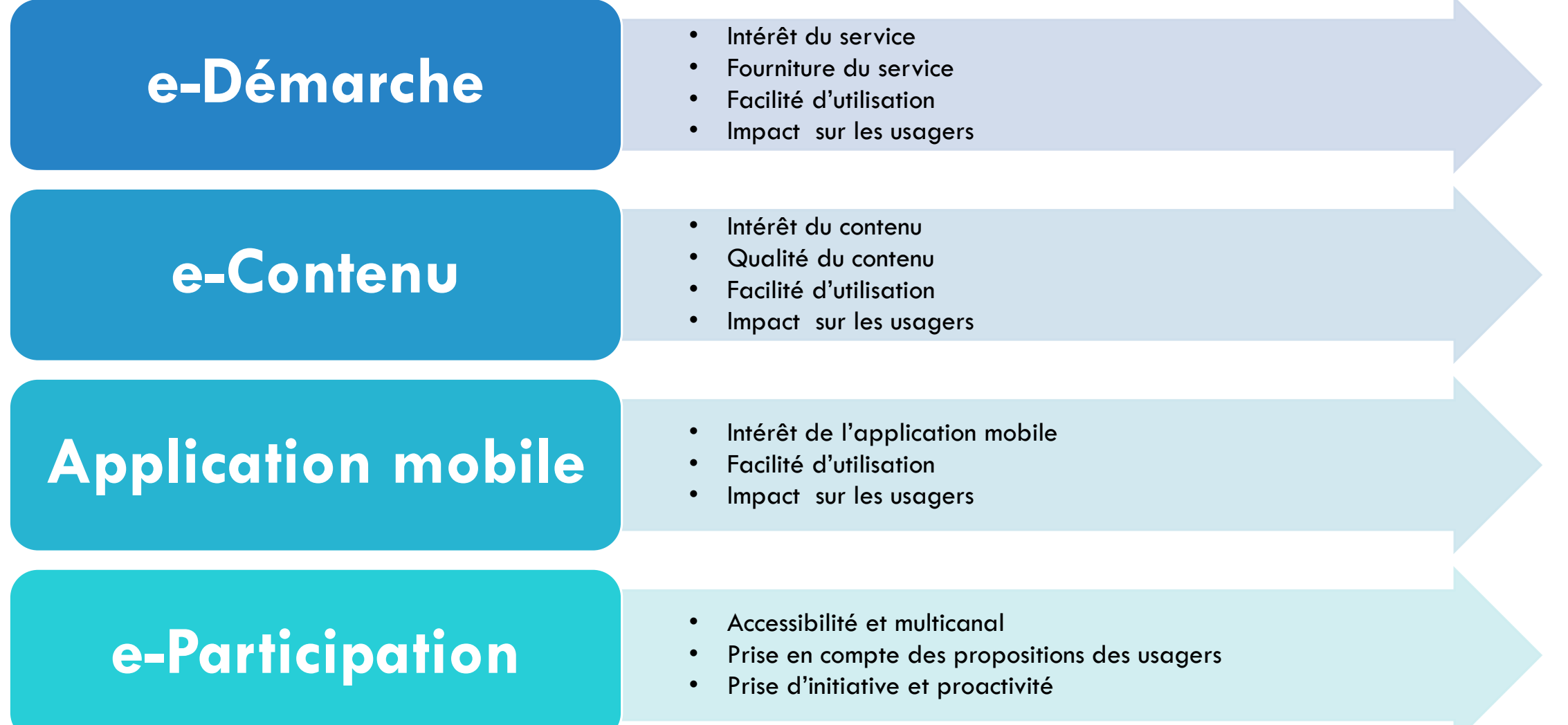

# PRIX DÉCERNÉS

**Le prix « e-mtiaz » est un prix symbolique sous forme d'un trophée portant le logo « e-mtiaz » et l'année de l'édition.**

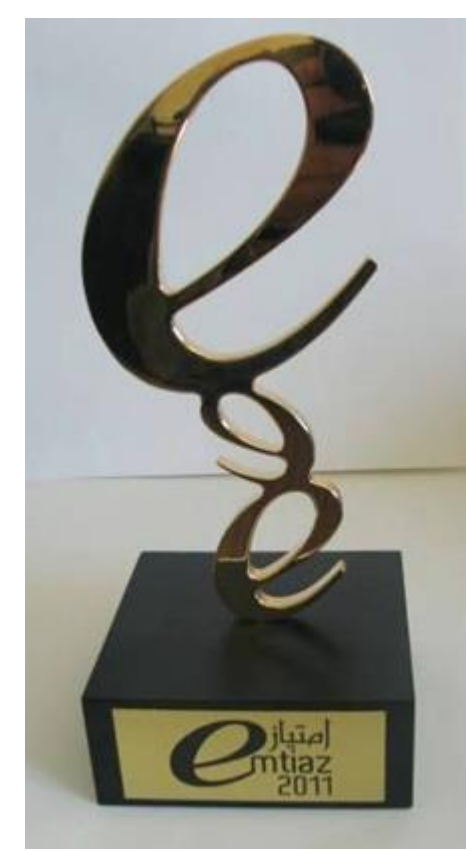

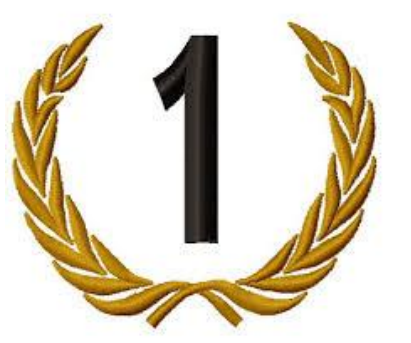

## **Le prix «e-mtiaz» pour l'excellence :**

**Revient au service classé au premier rang dans chaque catégorie**

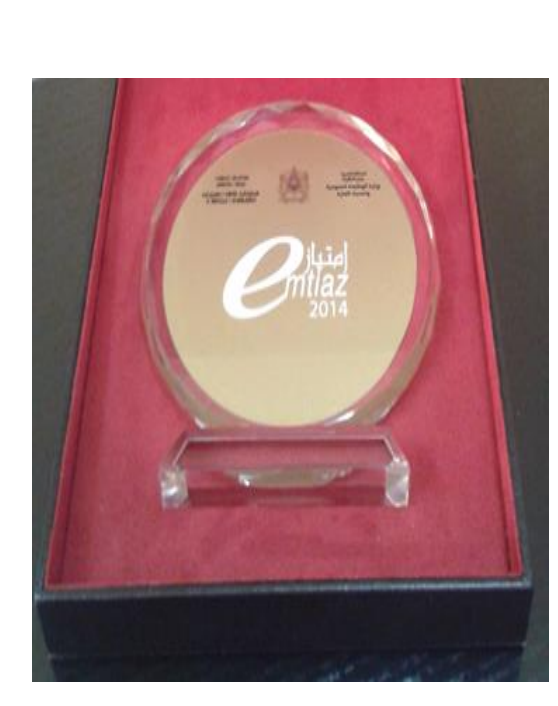

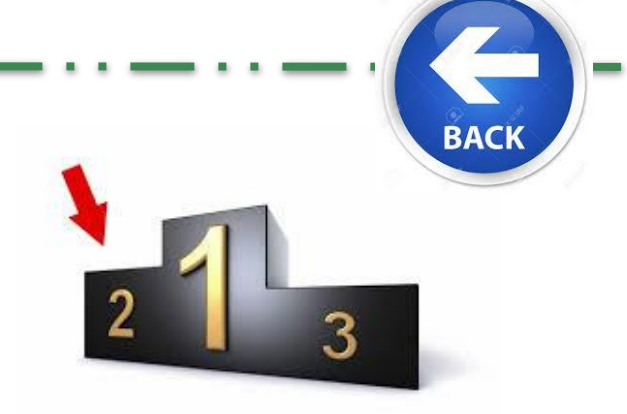

**Le prix «e-mtiaz» pour l'encouragement :**

**Revient au service classé au deuxième rang dans chaque catégorie**

# MÉTHODOLOGIE ET PLANIFICATION DES TRAVAUX DE LA COMMISSION

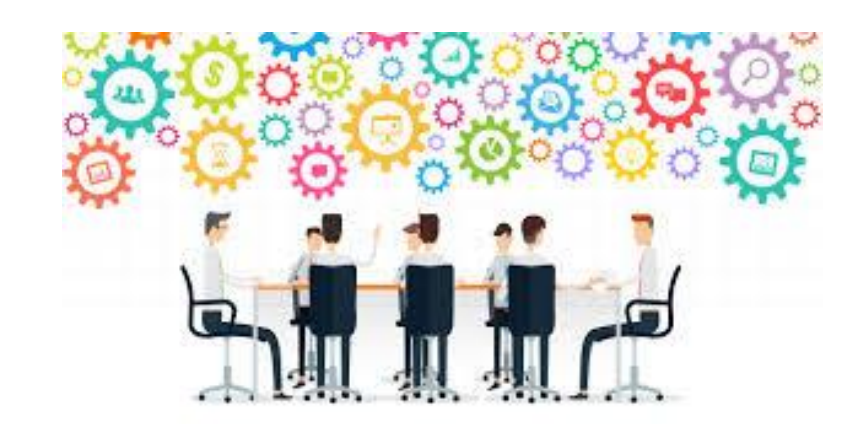

## MÉTHODOLOGIE D'ÉVALUATION DES CANDIDATURES

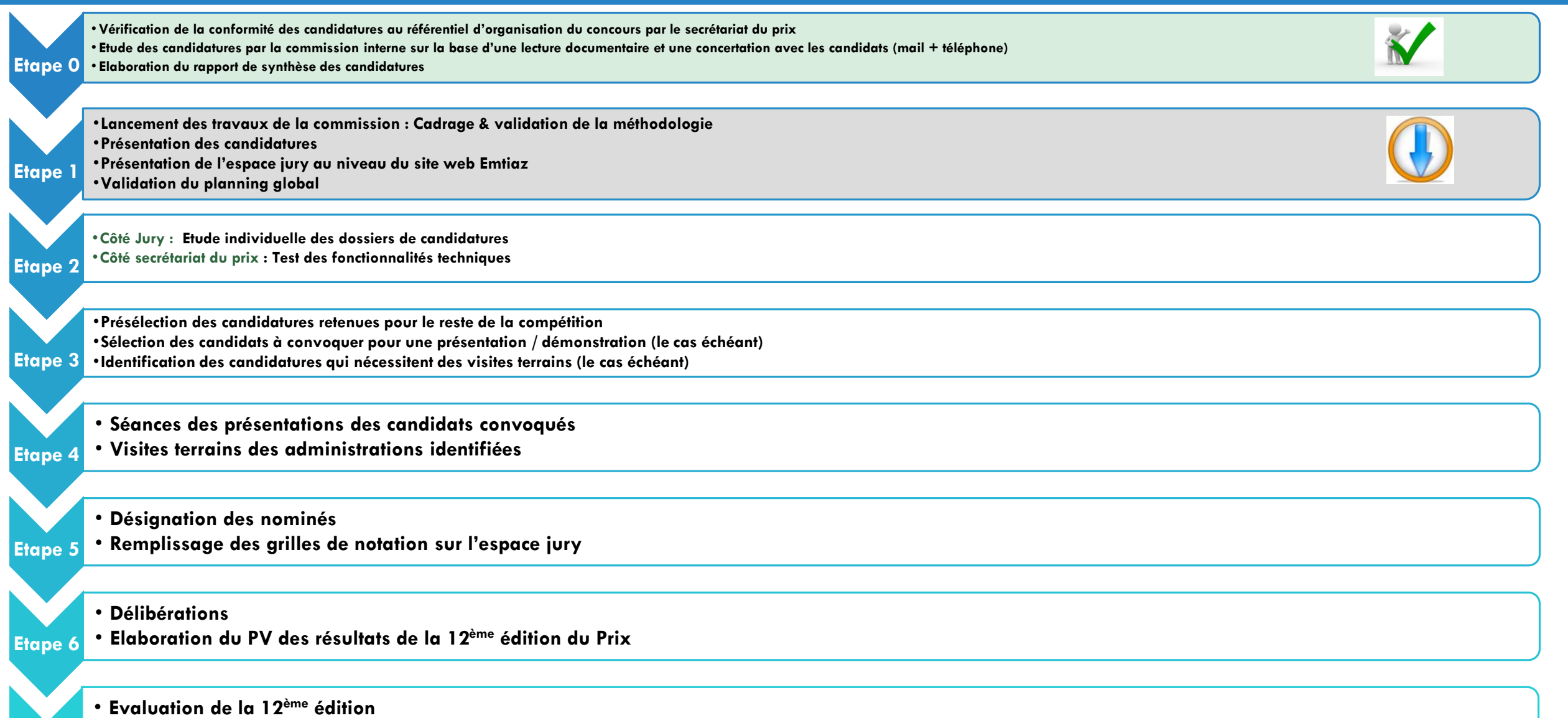

• **Proposition et recommandations (après remise des prix)**

**Etape 7**

# PLANNING PRÉVISIONNEL

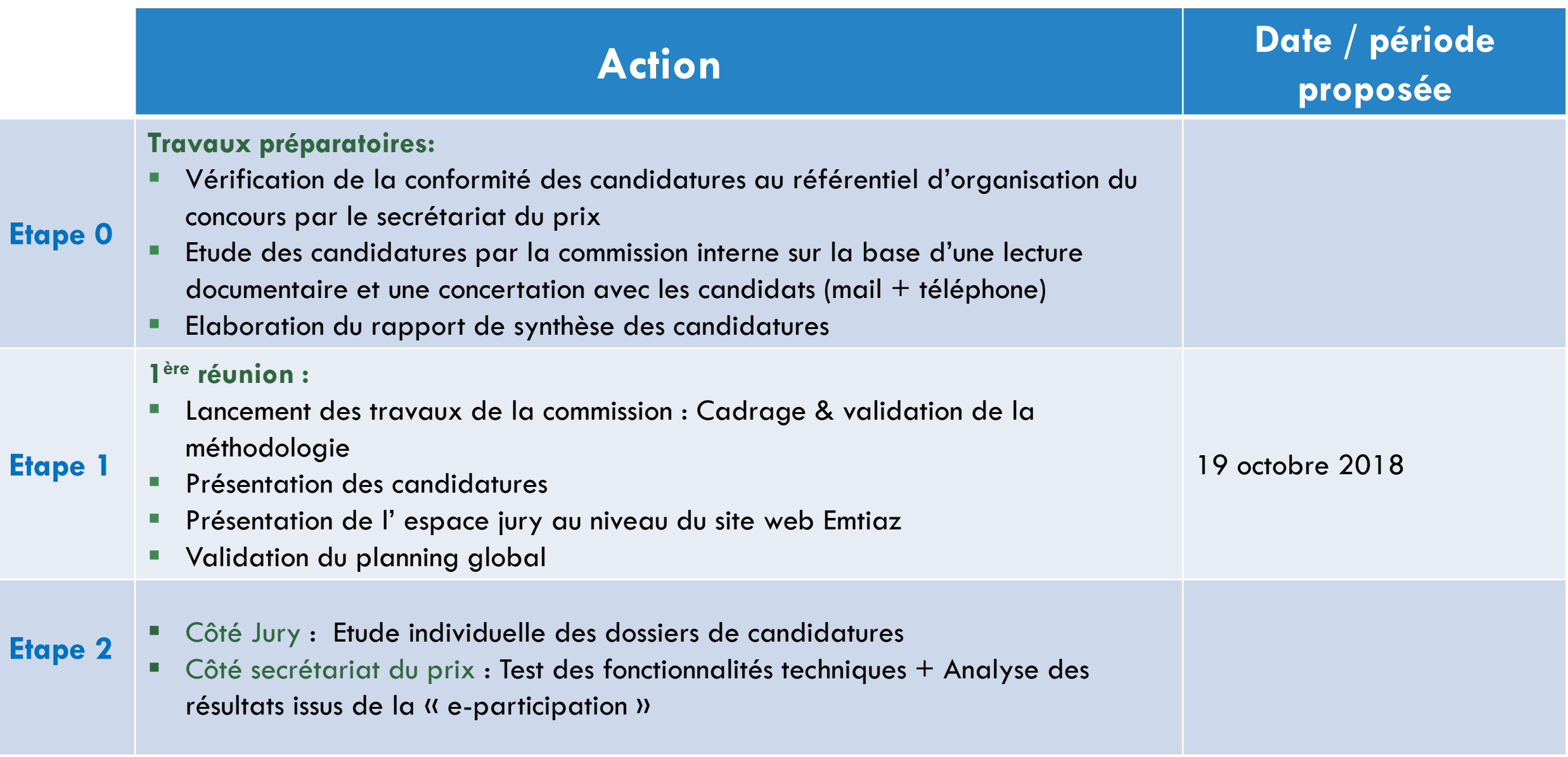

# PLANNING PRÉVISIONNEL (SUITE)

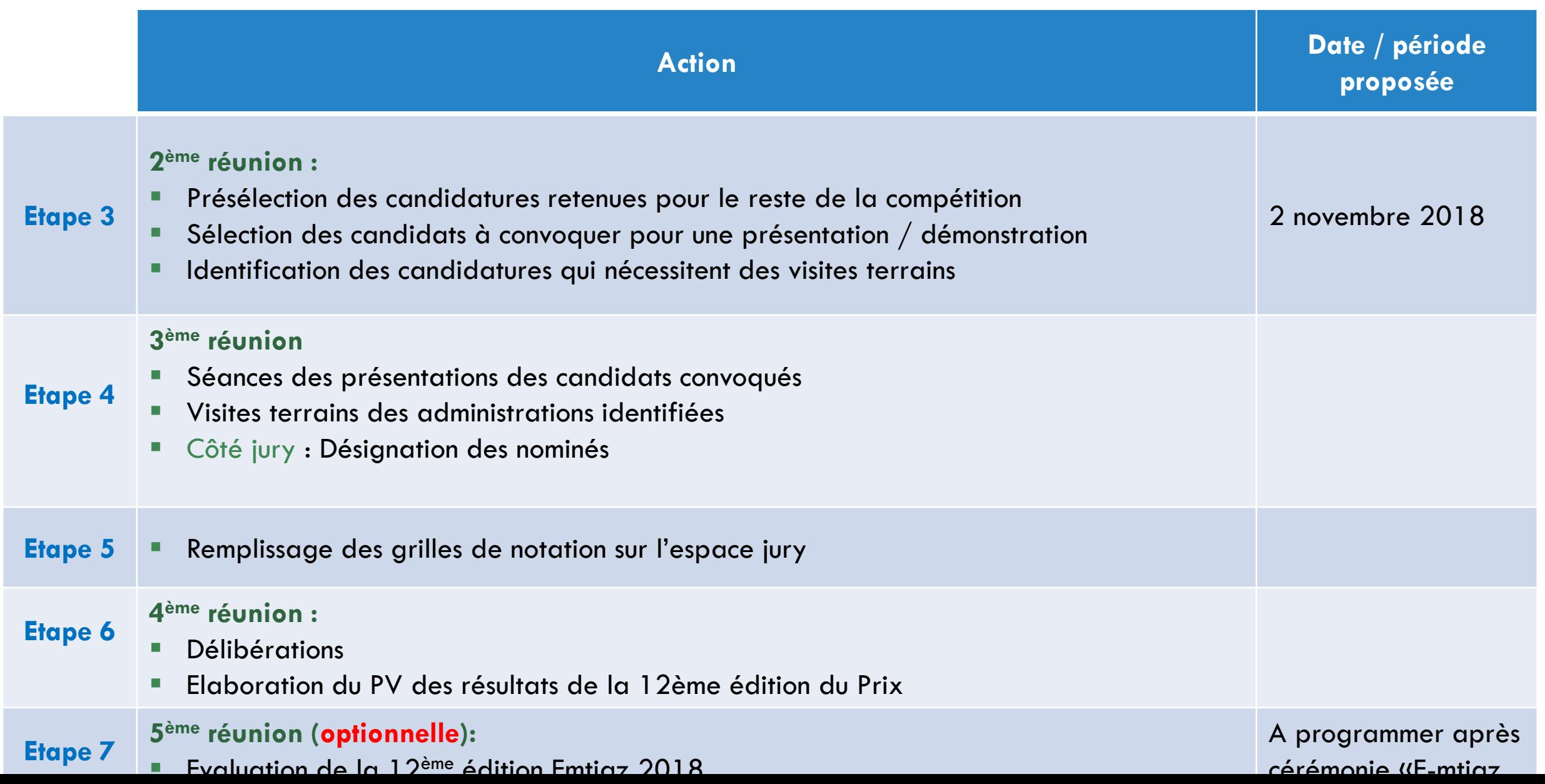

## OUTILS MIS À LA DISPOSITION DE LA COMMISSION

**Les outils ci-après sont accessibles via le site web [www.emtiaz.ma](http://www.emtiaz.ma/) dans « espace Jury » /**

**les comptes jury seront envoyé par mail.**

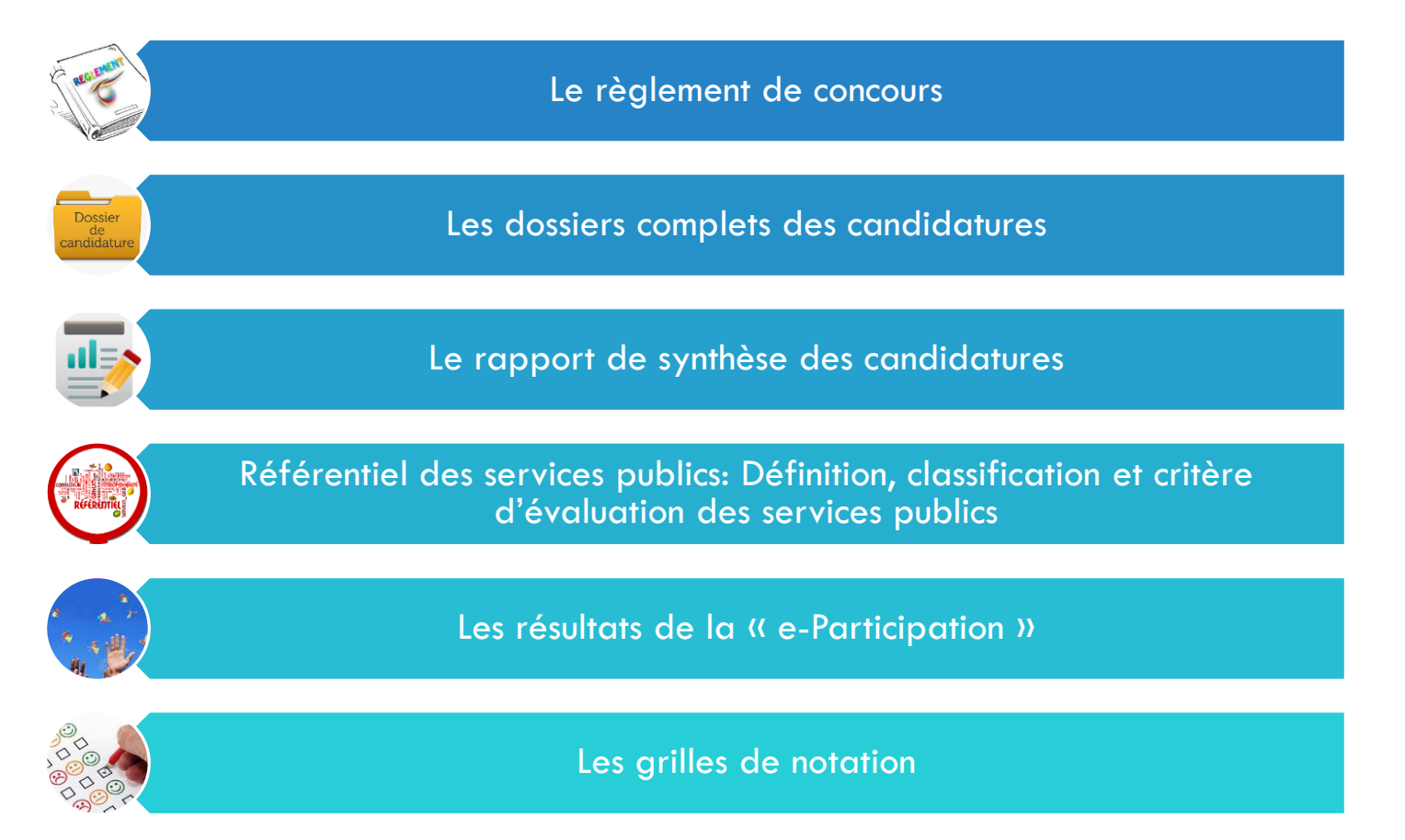

# CANDIDATURES « E-MTIAZ 2018 »

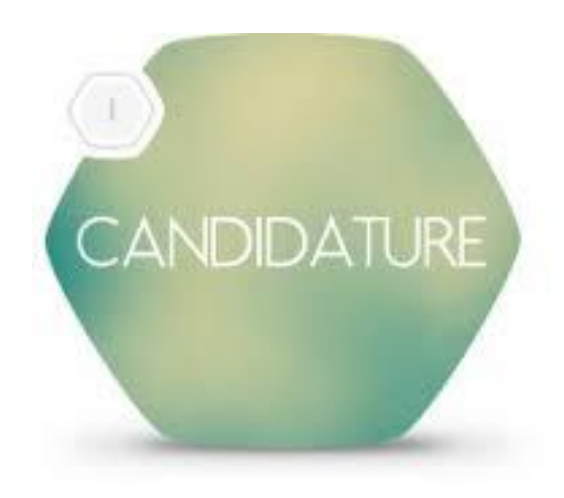

## CANDIDATURES « E-MTIAZ 2018 »

## **Participation de 37 candidatures**

Nombre de participants

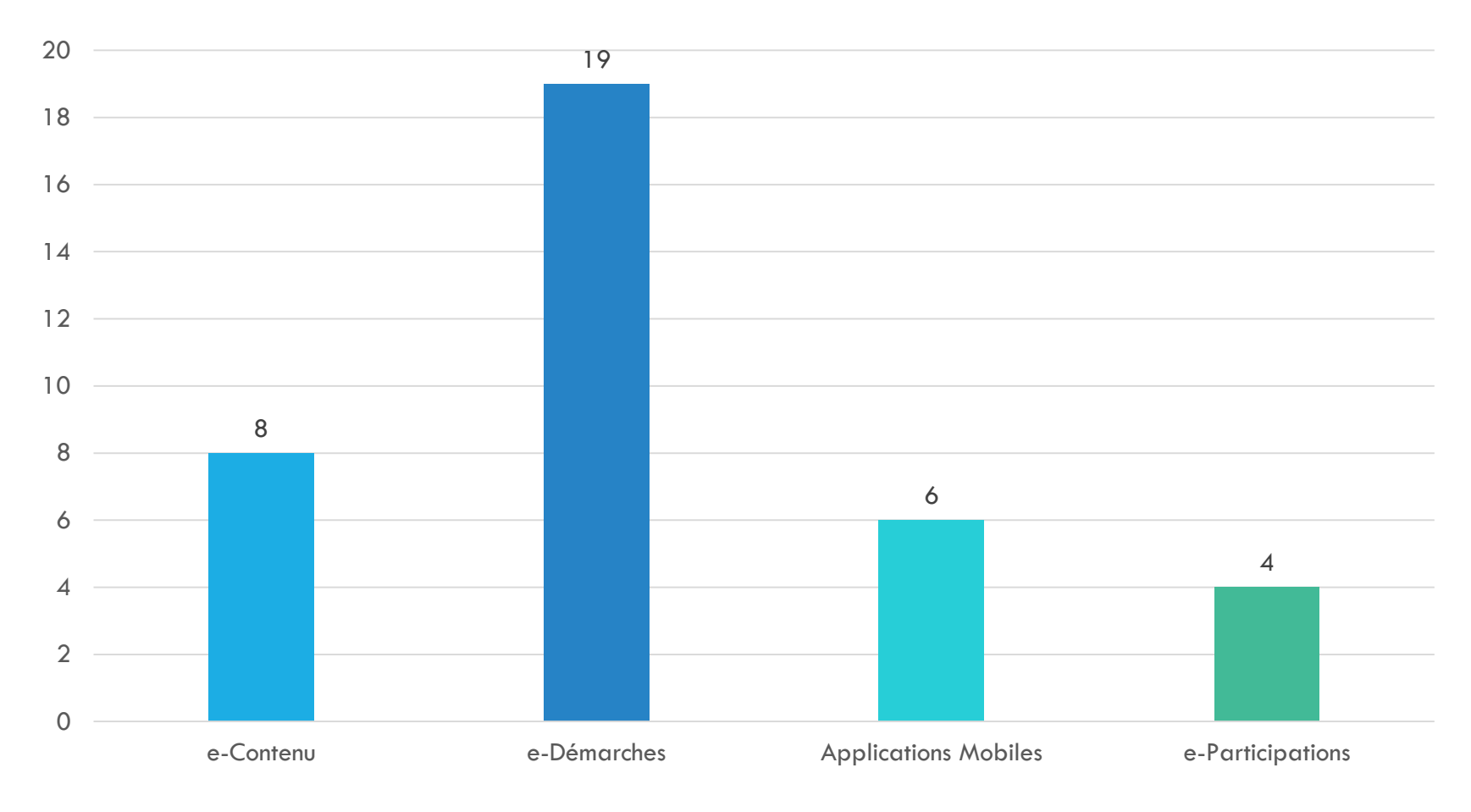

e-Contenu e-Démarches Applications Mobiles e-Participations

## CANDIDATURES « E-MTIAZ 2018 »

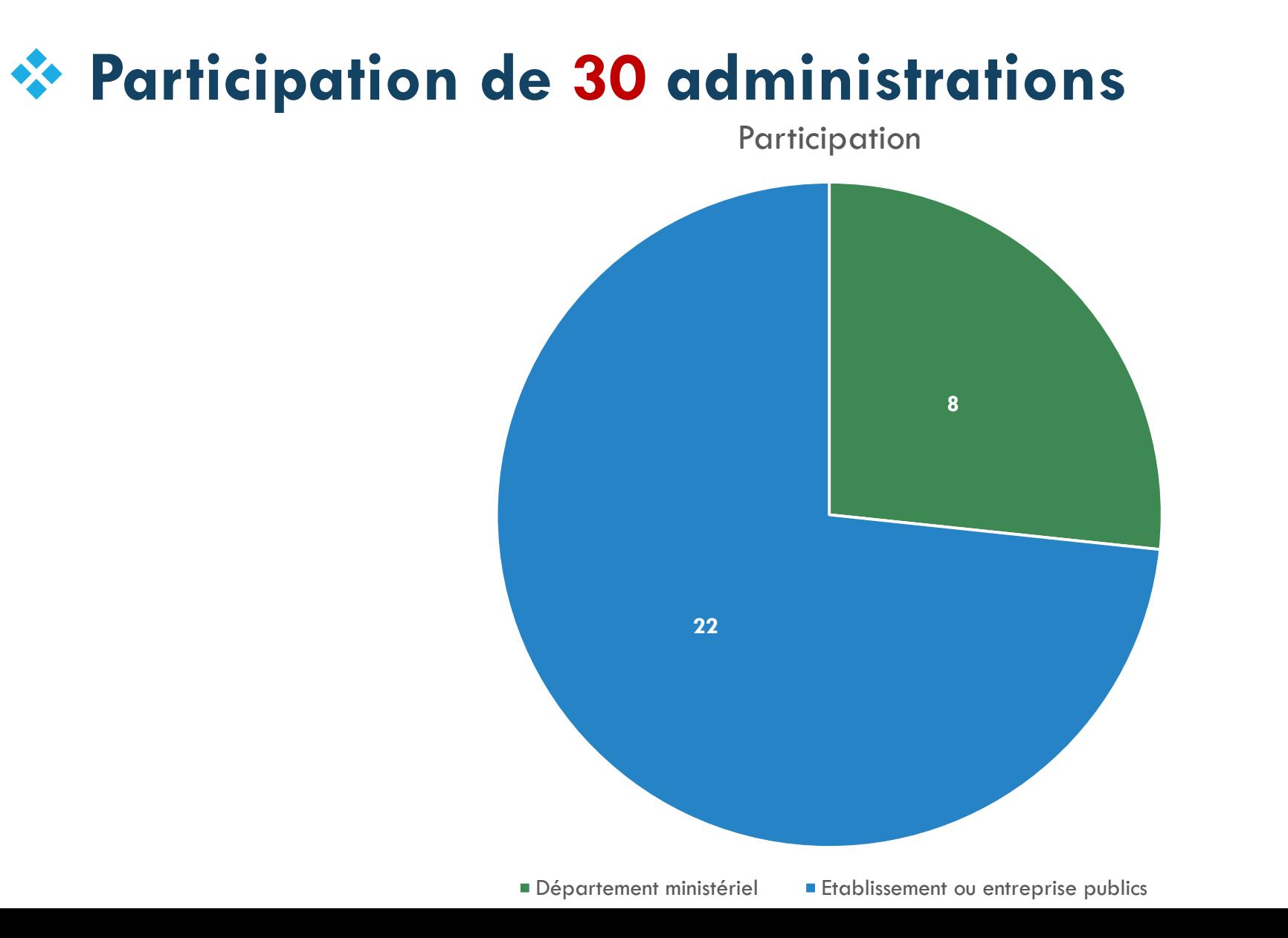

# RAPPORT DE SYNTHÈSE DES CANDIDATURES

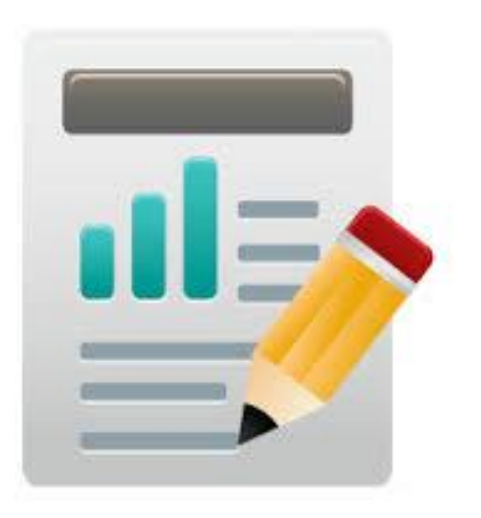

## RAPPORT DE SYNTHÈSE DES CANDIDATURES

# E-CONTENU : **8** CANDIDATURES

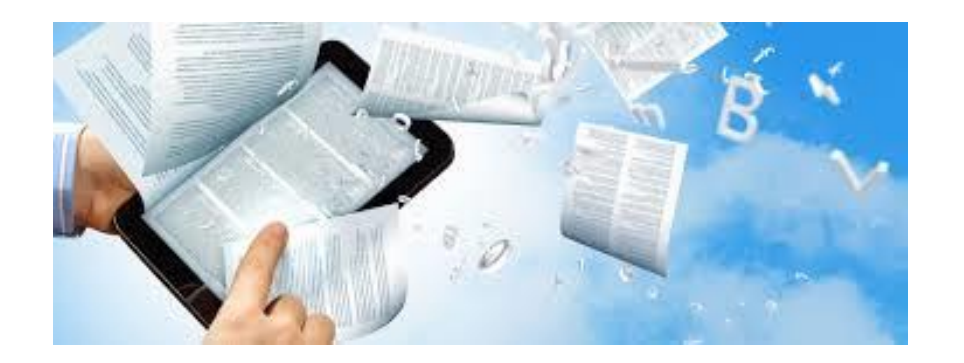

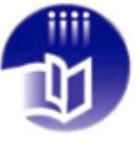

المكتبة الوجنية للمملكة المغربية +»OVNEO+ +"I"ESO+ I +XNVE+ I NEAOEO Bibliothèque Nationale du Royaume du Maroc

## **المك تبة الرقمية للمغرب Marocaine Numérique Bibliothèque**

#### **Présentation du Site Web:**

**Administration responsable** Bibliothèque Nationale du Royaume du Maroc

précieuses et fragiles. Pour atteindre cet objectif, la BNRM a entrepris des actions de partenariat pour réussir le défi de se réaliser une bibliothèque numérique de référence

La bibliothèque numérique permet de préserver, valoriser et faciliter l'accès aux collections patrimoniales rares,

#### **Date de mise en ligne:**

01-01-2009

#### **Population Cible:**

Citoyens, administration, étudiants et chercheurs,

**Lien:**

[http://www.bnrm.ma](http://www.bnrm.ma/)

<http://bnm.bnrm.ma:86/> **Langue:** Français/Arabe

#### **Problématiques résolues :**

- Faciliter l'accès à l'information
- Démocratiser l'information
- Préserver, valoriser les collections patrimoniales rares, précieuses et fragiles.

## **Fréquence de mise à jour:**

Quotidien

### **Taux d'usage:**

Environ 260 500 visiteurs par an

#### **Structure et équipe dédiée de mise à jour:**

- chef de département de numérisation
- chef de service de la numérique
- ingénieur d'état

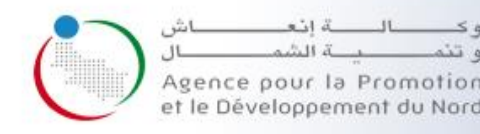

#### **Administration responsable:**

Agence pour la Promotion et le Développement économique et social des préfectures et provinces du Nord du Royaume (APDN)

**Date de mise en ligne:** 04-04-2011

#### **Population Cible:**

Citoyens, Entreprises, administration, associations, coopératives et acteurs locaux

#### **Lien:**

**[www.apdn.ma](http://www.apdn.ma/)**

**Langue: Arabe, Français**

### **Site Web de l'Agence pour la Promotion et le Développement du Nord**

### موقع وكالة التنمية الاقتصادية والاجتماعية لعمالات وأقاليم **الشمال**

#### **Présentation du Site Web:**

Il s'agit du site web de l'agence qui publie toute information permettant de contribuer à la promotion de la région du Nord du Royaume et renforcer la compétitivité du Nord en soutenant l'investissement et les secteurs productifs et en valorisant les initiatives locales de développement

#### **Problématique résolue :**

- Contribution pour la promotion de la région du Nord du Royaume.
- Publication des appels d'offres de l'APDN et suivi réactif de leur évolution procédurale (Résultats des AO).
- Mise en œuvre d'un patrimoine de l'information et de la communication NTIC à travers un réseau reliant

étudiants, associations, et acteurs humains...

Les Publications du Nord (Rapports, études, livres, supports audio-visuels, enquêtes...).

### **Fréquence de mise à jour:** Quotidienne **Charte éditoriale pour la rédaction du contenu** Oui. **Structure et équipe dédiée de mise à jour:** Oui. - Département de la communication (2 ressources). - Département informatique (3 ressources).

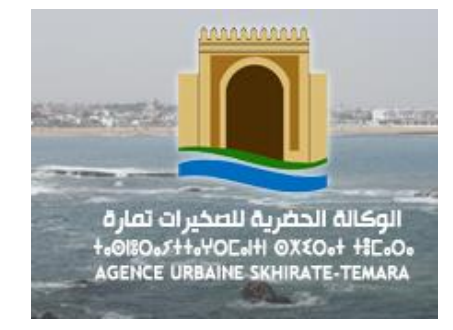

#### **Administration responsable** Agence Urbaine de Skhirate-Temara

**Date de mise en ligne:** 29-04-2016

#### **Population Cible:**

Citoyens, Entreprises, Administration

#### **Lien:**

[www.aust.ma/geoportail](http://www.aust.ma/geoportail)

**Langue:**

**Français**

### **Géoportail de l'Agence Urbaine de Skhirate Témara البوابة الجغرافية للوكالة الحضرية للصخيرات**

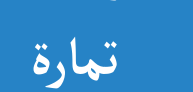

#### **Présentation :**

Le Géoportail de l'agence urbaine Skhirate Témara est un portail web public permettant d'explorer interactivement les plans d'aménagement homologués de la préfecture, il permet de :

- Identifier les dispositions urbanistiques d'un lieu sur la carte.
- Localiser une parcelle par coordonnées des bornes ou par titre foncier
- Localiser un lieu par coordonnées d'un point
- Recherche par PA

#### **Problématique résolue :**

- Renforcement de la transparence.
- Démocratisation de l'accès à l'information urbanistique.
- Faciliter l'accès à l'information urbanistique aux citoyens, entreprises et administrations.
- Alléger le travail pour l'administration (diminution de nombre de demande d'information adressée à l'administration)

#### **Fréquence de mise à jour:**

A chaque homologation d'un nouveau PA (plan d'aménagement)

### **Taux d'usage: Structure et équipe dédiée de mise à jour:**

Oui, Service SIG

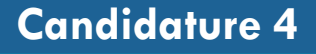

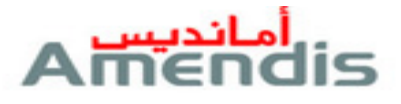

#### **Administration responsable)** Amendis

#### **Date de mise en ligne:** 01-06-2011

#### **Population Cible:**

Citoyens, Entreprise, Administration, Lotisseurs et promoteurs

#### **Lien:**

[www.amendis.ma](http://www.amendis.ma/)

**Langues:** Français/Arabe

## **Le site web institutionnel d'Amendis**

#### **Présentation du Site Web:**

Le site web institutionnel d'Amendis dispose de :

- Une description institutionnelle d'AMENDIS.
- Des accès structurés aux informations pratiques d'AMENDIS et aux services offerts.
- Une communication forte sur les événements d'AMENDIS : actualités, communiqués de presse, publications, événements, etc.
- Un affichage de ses informations administratives (Appels d'offres, recrutements…).
- Des contenus interactifs pour des cibles spécifiques (clients particuliers, administrations et entreprises, fournisseurs…).
- Un lien vers les médias sociaux et l'Agence En Ligne dédiée aux consommateurs.

#### **Problématique:**

- Faciliter l'accès aux informations et procédures à suivre et participer à minimiser le temps d'attente au niveau des agences;
- Répondre aux attentes des clients;
- Sensibiliser les citoyens et répondre aux questions les plus fréquentes;
- Présenter toutes les offres de services d'Amendis d'une façon facile et intuitive ;
- Promouvoir l'image d'Amendis et développer la confiance des consommateurs;
- Offrir un espace d'interaction avec les clients dans un objectif de proximité et de service sur mesure

#### **Taux d'usage:**

37 754 utilisateurs (Janvier-Juin 2018) 00:04:00 durée moyenne des sessions

**Structure et équipe dédiée de mise à jour:**

ال<mark>موقع</mark> المؤسساتي لأمانديس

2 à 3 fois par semaine.

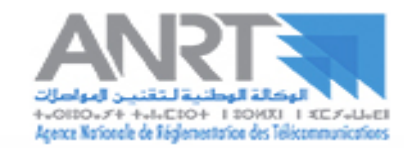

#### **Administration responsable)**

Agence Nationale de Réglementation des Télécommunications (ANRT)

#### **Date de mise en ligne:**

01-01-2001

#### **Population Cible:**

Citoyens, Entreprises, Administrations, Opérateurs télécoms, régulateurs nationaux et étrangers, équipementiers, journalistes, partenaires

**Lien: [www.anrt.ma](http://www.anrt.ma/)**

**Langues:**  Arabe/Français/Anglais

## **الوطنية لتقنين المواصالت الموقع ا إاللك تروني للوكالة ANRT'l de web Site**

#### **Présentation du Site Web:**

Il s'agit du site web institutionnel de l'agence nationale de réglementation des télécommunications (ANRT) qui met à la disposition des internautes un contenu structuré, riche et diversifié sur le secteur des télécommunications au Maroc (tableaux de bord, textes réglementaires, rapports…).

#### **Problématique:**

- Accès facilité a l'information sur le secteur des télécoms au Maroc
- Augmenter la notoriété de l'Agence en faisant connaitre ses activités
- Permettre au public d'échanger avec l'agence via les canaux de communication disponibles
- Mettre à disponibilité les formulaires et les prestations rendues pas l'ANRT

#### **Taux d'usage:**

du 30 août au 5 septembre 2018, 1053 utilisateurs dont 772 sont nouveaux.

#### **Structure et équipe dédiée de mise à jour:**

Régulière et au moins 2 à 3 fois par semaine. Disponibilité d'une équipe dédiée, Disponibilité d'une charte éditoriale,

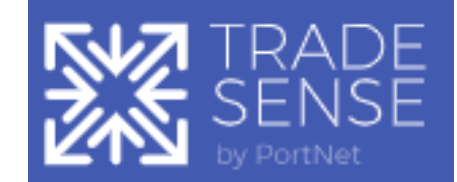

### **"تراد سنس" TRADESENSE**

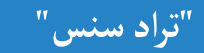

#### **Présentation du Site Web:**

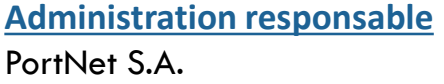

**Date de mise en ligne:**

03-08-2018

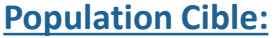

Entreprises

**Lien:** [http://tradesense.ma](http://tradesense.ma/)

**Langue:** Français Trade sense est un portail web responsif ayant pour objectif lors de sa première phase de mettre à la disposition des opérateurs nationaux et internationaux les informations nécessaires pour effectuer les opérations logistiques d'import/export. Il constituera progressivement un centre d'intelligence communautaire de ressources informationnelles et d'aide à la décision en faveur de l'écosystème du commerce international marocain et sa compétitivité.

#### **Problématique:**

- Regrouper l'ensemble des formalités et procédures du commerce extérieur
- Fournir des réponses à tout besoin d'information émanant des opérateurs d'import/export

**Fréquence de mise à jour:**

TradeSense est mise à jour de façon quotidienne. **Charte éditoriale pour la rédaction du contenu**

Non

### **Taux d'usage:**

Une moyenne de 3000 visiteurs par semaine

**Structure et équipe dédiée de mise à jour:**

Une équipe dédiée est mobilisée pour la mise à jour du contenu.

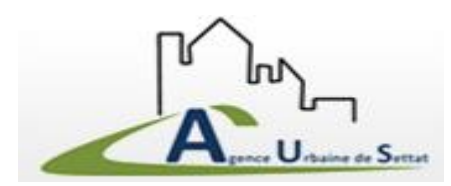

**Administration responsable** Agence Urbaine de Settat

**Date de mise en ligne:**

01-04-2016

#### **Population Cible:**

Citoyens, Entreprises et administrations

#### **Lien:**

http://www.arcgis.com/apps [/StoryMapBasic/index.html?a](http://www.arcgis.com/apps/StoryMapBasic/index.html?appid=ad113de97cde423d81271eb3ca1fcbe2) ppid=ad113de97cde423d8 1271eb3ca1fcbe2 **Langue:** Arabe/Français

## **Mise en ligne des documents d'urbanisme par un système d'information géographique**

#### **Présentation du Site Web:**

Le Géoportail d'urbanisme de l'Agence Urbaine de Settat est une référence pour l'accès aux données des documents d'urbanisme, il permet :

- l'accès partagé entre services administratifs des données géographiques utiles à l'action publique;
- l'accès des citoyens à l'information localisée et sa visualisation cartographique;
- le développement des services et de la diffusion en ligne au bénéfice des collectivités publiques, des citoyens et des entreprises.

#### **Fréquence de mise à jour:**

La mise à jour du contenu du Géoportail en fonction de la réalisation des documents d'urbanisme..

**Taux d'usage:** AUS: 100% Autre administration : Donnée inconnu citoyen : Donnée inconnu

**Structure et équipe dédiée de mise à jour:** l'équipe du Service Informatique.

**ادماج وثائق التعمير في نظام معلوماتي جغرافي و تصفحها عبر** 

**ا إالنترنت**

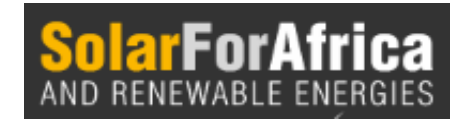

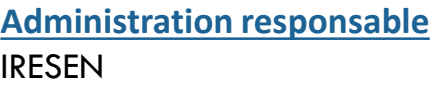

#### **Date de mise en ligne:**

01-06-2018

#### **Population Cible:**

Citoyens, entreprises et chercheurs

**Lien:** [http://solarforafrica.net](http://solarforafrica.net/)

**Langue: Français**

## **Solar For Africa And Renewable Energies**

#### **Présentation du Site Web:**

Portail interactif offrant ainsi aux visiteurs, étudiants, chercheurs et industriels, les dernières actualités scientifiques et technologiques relatives aux énergies renouvelables.

- Gestion de projets de communication (événements, relation presse, publications…)
- Support des équipes d'ingénieurs et de chercheurs
- Diffusion régulière de Newsletter et de rapports de veille
- Gestion de contenu des sites web rattachés

#### **Fréquence de mise à jour:** Bihebdomadaire **Charte éditoriale pour la rédaction du contenu** Non

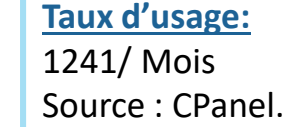

#### **Structure et équipe dédiée de mise à jour:**

- Un responsable de communication et de veille technologique
- Une chargée de veille technologique

## RAPPORT DE SYNTHÈSE DES CANDIDATURES

# E-DÉMARCHES : **19** CANDIDATURES

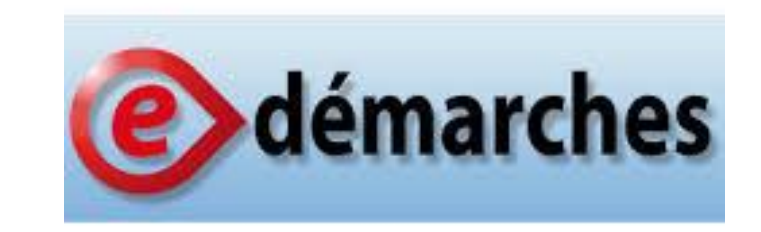

## E-DÉMARCHES: DÉFINITION

• C'est une **prestation personnalisée** que rend une administration envers **ses usagers** (Personnes physiques ou morales) permettant l'obtention d'un document administratif et/ou un changement dans les registres de l'administration. C'est un service déclenché par une **demande de l'usager** et consiste à accomplir l'ensemble des étapes nécessaires pour obtenir un résultat final (Pièces à fournir par l'usager - traitement à effectuer par la ou les administrations concernées – Résultat à rendre à l'usager). Elle est fournie de manière électronique soit totalement ou partiellement.

## e-Démarche

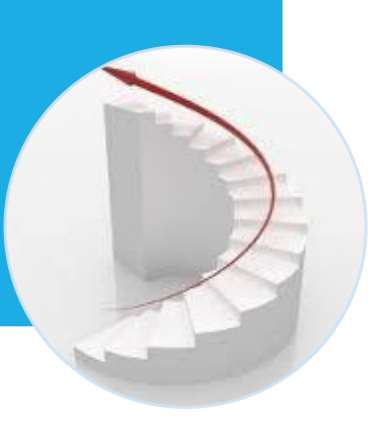

## E-DÉMARCHES: NIVEAUX DE MATURITÉ ÉLECTRONIQUE

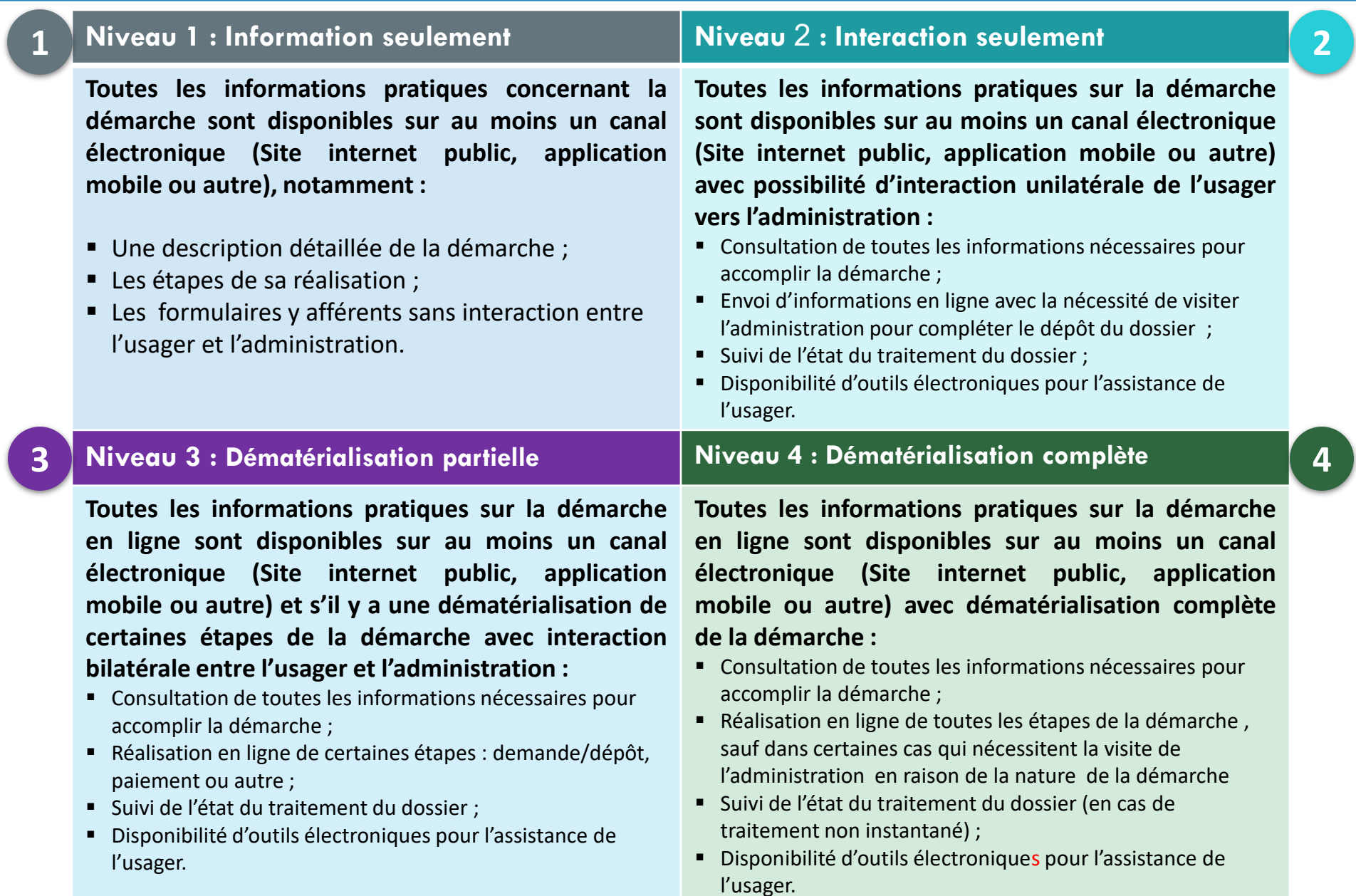

### **LOGIGRAMME DE QUALIFICATION D'UN SPD SELON SON NIVEAU DE MATURITÉ**

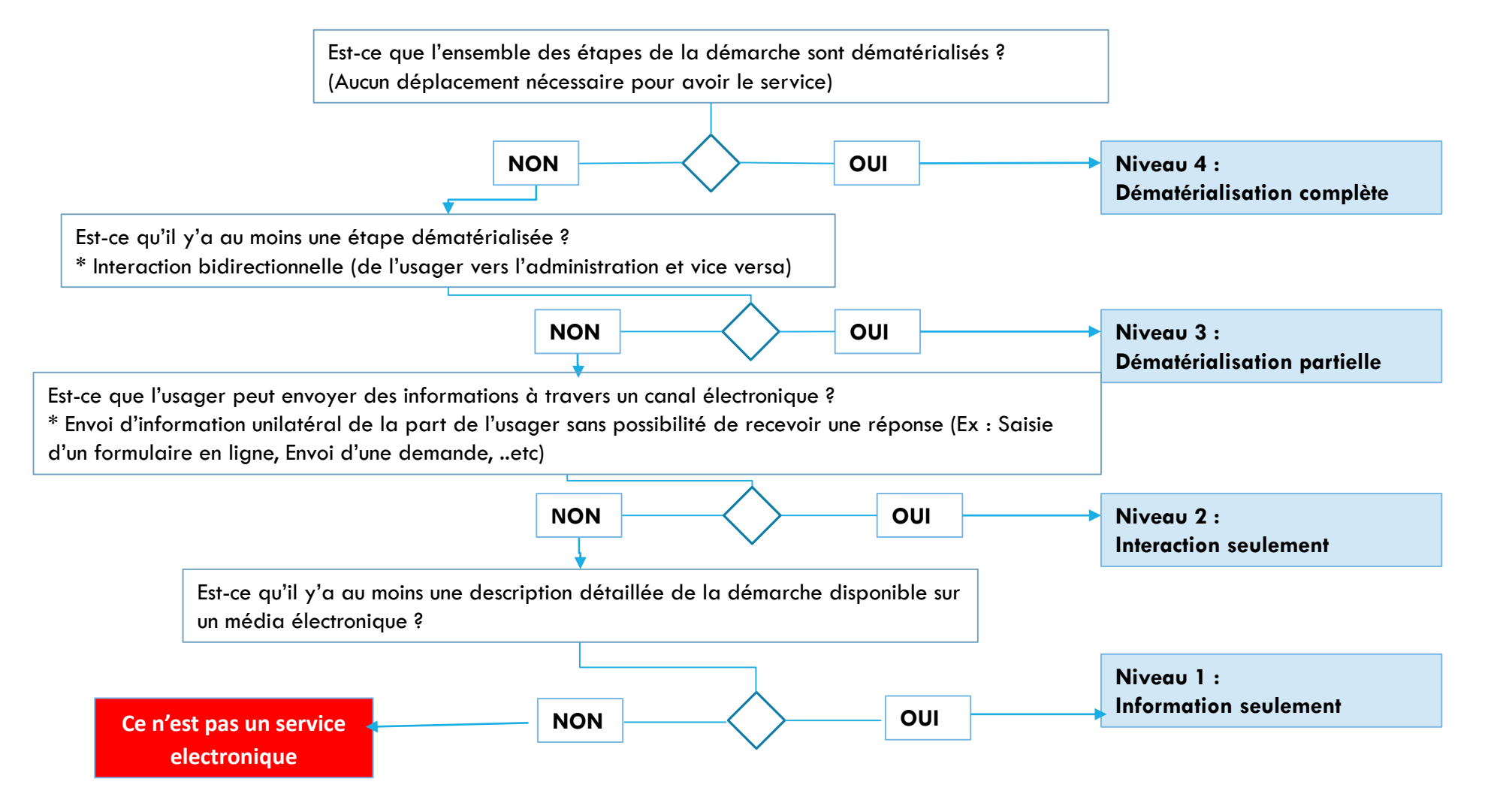

29

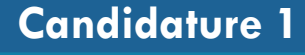

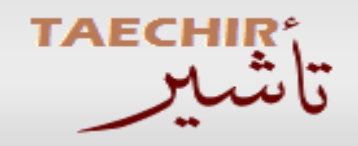

**Administration responsable Ministère du travail et de l'insertion professionnelle**

#### **Date de mise en ligne:**

01-06-2017

#### **Cible:**

Employeurs potentiels de salariés étrangers (7000)

Salariés étrangers au Maroc (10 000 demande annuellement)

**Lien: https://taechir.travail.gov.ma**

**Compte de test: Login**: **C2222222\_1 Psw: 456789**

**Coût: Néant**

## **Service TAECHIR**

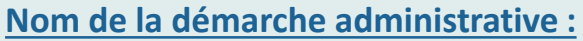

Instruction des demandes de visa des contrats de travail des étrangers

#### **Description:**

Il s'agit d'un service en ligne pour l'Instruction des demandes de visa des contrats de travail des étrangers, les employeurs marocains faisant appel à des compétences étrangères doivent obligatoirement passer par ce service pour:

- S'inscrire sur la plateforme pour avoir un compte
- S'informer sur les procédures de demande de visa ( selon son cas) ;
- Introduire les demandes de visa en ligne (saisie assistée)
- Editer la liste des pièces constituant le dossier de demande de visa CTE et Imprimer les contrats de travail préétablis à soumettre à l'Administration pour visa selon le cas ;
- Dépose physiquement la demande auprès de guichet régionaux.
- Suivre en ligne le traitement des demandes de visa déposées auprès de l'Administration ;
- Recevoir, en temps réel, les notifications liées au traitement des demandes de visa (Contrat visé, Visa prêt,

#### $d$  compléte  $d$  compléte  $d$  compléte  $d$ **Problématique résolue :**

- en contrat de resonte :<br>Absence d'une assistance personnalisée de l'employeur dans la préparation du dossier (information générique, confusion des cas).
	- Discrimination dans le traitement des demandes et des délais d'attente (Équité):
	- Manque de transparence et traçabilité dans le traitement des demandes

#### **Canaux de demande :**

Dépôt physique aux guichet régionaux.

 **Niveau de dématérialisation de la démarche :** Niveau interactionnel

**Canaux de délivrance :**

- Guichets régionaux
- **Fréquence d'utilisation:** Environ 300 connexions par jour

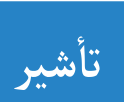

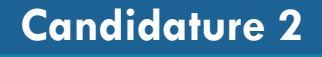

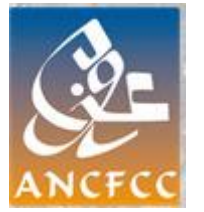

**Administration responsable Agence Nationale de la Conservation Foncière, du Cadastre et de la Cartographie**

**Date de mise en ligne:**

**02-03-2018**

**Cible :**

**Ingénieurs Géomètres Topographes du secteur privé**

**Lien:**

[https://espaceigt.Ancfcc.Gov.ma](https://espaceigt.ancfcc.gov.ma/)

#### **Compte de test:**

**Création du compte au niveau de l'agence et requiert un numéro de téléphone.**

**Code : à demander au comité emtiaz**

**Espace cadastre et cartographie والخرائطية العقاري فضاءالمسح**

#### **Nom de la démarche administrative :**

Accés aux données et produits fonciers, cadastraux, géodésiques et cartographiques

#### **Description:**

L'espace cadastre et cartographie est destiné aux Ingénieurs Géomètres Topographes du secteur privé qui est le principal partenaire de l'ANCFCC, afin de leur faciliter l'accès aux données et produits fonciers, cadastraux, géodésiques et cartographiques.

Cet espace privé regroupe un ensemble de services et produits dont l'IGT privé a besoin pour mener à bien ses travaux et satisfaire ses clients. Il est composé de quatre volets :E-foncier, E-cadastre, E-Géodésie et E-cartographie.

**E-foncier :** certificat de propriété….etc

**E-cadastre** : plan cadastral, calcul de contenance, dépôt en ligne de l'ensemble des opérations cadastrales…

**E-Géodésie** : données des points géodésiques planimétriques…etc

**E-cartographie** : carte topographique, plan des villes, suivi des demandes….etc

#### **Problématique résolue :**

La disponibilité hors les contraintes temps/espace, transparence et traçabilité des échanges, disponibilité des services et des produits en temps réel.

#### **Canaux de demande :**

Inscription en ligne sur le site de l'ANCFCC ou se présenter physiquement à l'agence concernée

#### **Canaux de délivrance :**

Plateforme électronique

#### **Fréquence d'utilisation**

Plus de 16.000 demandes ont été saisies depuis le lancement du projet.

Le nombre de dossiers des IGT traités dans l'année sont de l'ordre de 40 000

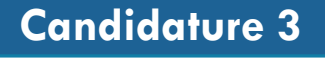

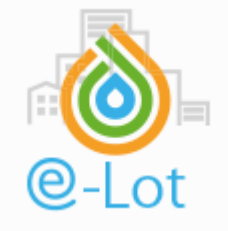

**Administration responsable:** LYDEC

**Date de mise en ligne: 01-06-2016**

**Cible: Entreprises, investisseurs immobiliers**

**Lien :** [https://elot.lydec.ma](https://elot.lydec.ma/)

Compte de test: Création des compte est possible .

**Nom de la démarche administrative : Raccordement des lotissements aux réseaux d'infrastructure eau, assainissement, éclairage public et Electricité basse et haute tension.**

#### **Description:**

Une plateforme électronique collaborative traitant de bout en bout le processus de raccordement dans le cadre de projets de lotissements:

- Le client dépose en ligne la demande + Documents Justificatifs sous format numérique
- 2. Le chargé d'affaire pré-instruit le dossier
- 3. Le chargé d'étude fait l'étude technique et établit le devis
- 4. Le client règle le montant du devis physiquement
- 5. Le chargé d'affaire encaisse le montant et lance les travaux
- 6. Le client est avisé sur l'avancement des travaux ainsi que tous les feedback de la lydec de manière électroniques Toutes les opérations sont enregistrés et supervisées à partir de la plateforme

#### **Problématique résolue :**

- **Diminuer le besoin de déplacement des clients**
- Permettre un suivi en temps opportun de l'évolution des dossiers de raccordement
- Réduire considérablement les temps de traitement des dossiers de raccordement

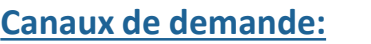

A travers le service en ligne elot sur elot.lydec.ma

**Canaux de délivrance: NA**

#### **Fréquence d'utilisation:**

Tous les dossiers passent par la plateforme « e-lot »

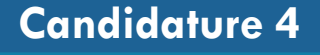

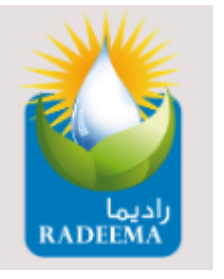

**Administration responsable: RADEEMA**

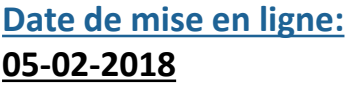

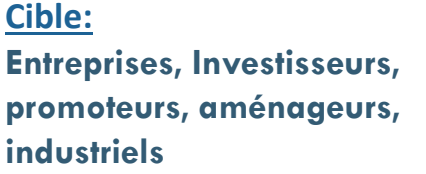

**Lien:** <https://www.radeema.ma/promoteurs>

LOGIN : emtiaz@emtiaz.ma

mot de passe : \$Emtiaz2018\$

### **Plateforme dématérialisée "e-Invest" ترونية إاللك المنصةا" e-Invest"**

#### **Nom de la démarche administrative connexe** :

**Raccordement des lotissements aux réseaux d'infrastructure eau, assainissement, éclairage public et Electricité basse et haute tension.**

#### **Description:**

Plateforme qui assure la gestion des dossiers des promoteurs et investisseurs de façon complétement électronique. La plateforme « e-Invest » est accessible à partir du site institutionnel de la RADEEMA afin de simplifier le processus de dépôt des demandes.

Principales fonctionnalités :

- Création de l'espace promoteur avec notification par e-mail.
- Création du projet et soumission du fond de dossier de façon électronique et réception de l'accusé de réception électronique.
- Consultation du projet et l'état d'avancement de la demande.
- Envoie et réception des e-mails de la part et à destination des services RADEEMA
- Visualisation et acceptation du devis sur la plateforme
- **Consultation du compte client (factures, règlements, échéances).**
- Suivi et l'état d'avancement des travaux
- **Soumettre la demande réception en ligne.**
- Suivi de l'état de la demande

#### **Problématique résolue :**

- Réduire considérablement les délais de traitement
- Éviter les déplacements des clients investisseurs
- Disposer d'un centre d'information et de documentation actualisé
- Assurer une traçabilité complète tout au long de la démarche

#### **Canaux de demande:**

A travers le service en ligne **"e-Invest":**

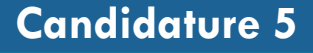

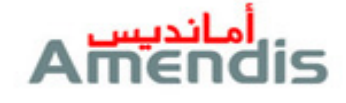

**Administration responsable: AMENDIS**

#### **Date de mise en ligne:** 01-07-2011

#### **Cible:**

Entreprises (Chageurs, Exportateurs,…)

**Lien :** [www.amendis.ma](http://www.amendis.ma/) [www.amendisclient.ma](http://www.amendisclient.ma/)

### **Agence en ligne Amendis**

#### **ا على الخط**

#### **Nom de la démarche administrative connexe:**

Branchement et abonnement aux services eaux et électricité

#### **Description:**

L'agence en ligne de AMENDIS permet à ces clients d'accéder à de nombreux services:

- Gérer directement leur contrat,
- **Effectuer le paiement de leur facture,**
- Consulter leur historique, tableau de bord, réclamations en ligne …etc.
- Le client peut souscrire à une panoplie d'E-Services :
- o Le prélèvement automatique bancaire : ce E-Service est destiné aux clients souhaitant que le montant de leur facture soit débité automatiquement de leur compte bancaire, un SMS leur informant du montant prélevé est envoyé systématiquement.
- o L'e-facture : pour les clients souhaitant recevoir, par e-mail, leurs factures au format électronique (PDF, consultable en installant l'application Adobe Reader)
- o Amendis Info SMS : pour être informé en temps réel, de tout élément relatif à son abonnement, son compteur, sa facture

#### **Problématique résolue:**

Suppression du déplacement physique du client de l'agence.

#### **Fréquence d'utilisation**

265 580 visites durant les 12 derniers mois et en moyenne 1500 visites par jour dont 58% des utilisateurs se connectent par ordinateur, 39,1% par Smartphone et 2.8% par tablette (source : Google Analytics). 21 560 espaces client créés (source : SI Amendis)

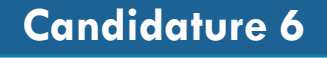

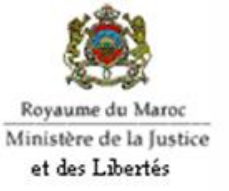

**Administration responsable:** Ministère de la justice

**Date de mise en ligne:** 19-02-2018

#### **Cible:**

Partenaires de la justice (fiduciaire, avocat, experts, …) **Citoyen** Entreprises

et traitées. **Lien :** [http://servicesenligne.justice.g](http://servicesenligne.justice.gov.ma/) ov.ma/

#### **Nom de la démarche administrative :**

**Délivrance des certificats du registre de commerce en ligne**

#### **Description:**

Le service est une plateforme électronique publique disponible sur Internet, qui permet de déposer des demandes en ligne pour obtenir, par voie électronique (adresse e-mail du demandeur), un ensemble de documents délivrés par les tribunaux. La procédure exige la saisie de la demande sur un formulaire électronique, en précisant le type du document souhaité et le tribunal concerné, ainsi que le suivie de l'état d'avancement de celle-ci.

Ce service permet également le paiement électronique du droit de timbre, l'exploitation des applicatifs (backoffice) dédiés au traitement et à la signature électronique des documents.

#### **Problématique résolue :**

- Eliminer les frais de déplacement au tribunal afin d'acquérir les documents.
- Gagner du temps en traitant les demandes entrantes sur le champ.
- Réduire le nombre de files d'attente devant les guichets ou les bureaux délivrant les documents.
- Offrir la possibilité de recevoir des documents par des citoyens, investisseurs ou partenaires résidant à l'étranger et effectuer des demandes en dehors des heures de travail (7 j /7 et 24h/24)..
	- **Fréquence d'utilisation:** 5890 Demandes ont été créés, payées électroniquement
- **Canaux de demande :**

A travers le service en ligne

**Canaux de délivrance:**

En ligne

#### **Niveau de transformation :**

Dématérialisation partielle

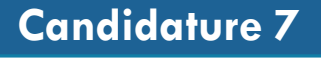

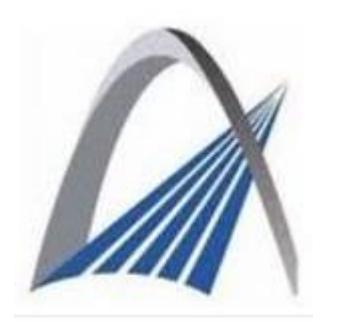

**Administration responsable:** Ministère de l'Equipement, du Transport, de la Logistique et de l'Eau (METLE)

#### **Date de mise en ligne:** 30-09-2013

#### **Cible:**

Citoyen, entreprises et administrations

**Lien :** [sitrfp.mtpnet.gov.ma](http://sitrfp.mtpnet.gov.ma/)

**Compte de test: non disponible**

## **Inscriptions en ligne aux sessions de formation**

**Nom de la démarche administrative connexe: Demande de la carte de conducteur professionnel**

#### **Description:**

Système de gestion des inscriptions des conducteurs professionnels aux sessions de formation qui permet de gérer toutes les actions relatives aux formations au profit des établissements de formations agrées par le METLE, ce service permet la :

- Définition du planning de formation.
- Définition des sessions de formation.
- Inscription des conducteurs aux sessions de formations.
- Edition des convocations.
- Validation des formations.
- Edition des attestations de réussite.
- Clôture des sessions de formation.

#### **Problématique résolue:**

- Lutte contre la fraude.
- Echange en temps réel des données relatives aux conducteurs professionnels entre l'Administration et les établissements de formation à la conduite professionnelle.

• Communication avec tous les intervenants à travers la publication des notes et de lettres administratives dans l'interface du système.

• Uniformisation des documents délivrés par les établissements de formation aux conducteurs professionnels (convocation à la session de formation, attestation de réussite).

**Taux d'usage:** 100% **Source: DTRSR**

**Niveau de transformation du service:** interactionnel

**التسجيل ا إاللك تروني في الدورات التكوينية**

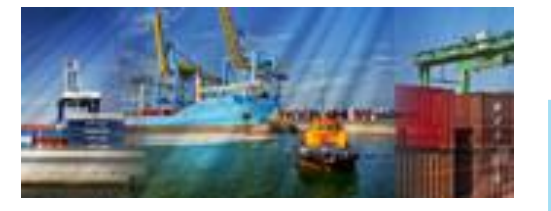

**Administration responsable: PORTNET S.A.** 

**Date de mise en ligne:** 01-12-2017

#### **Cible:**

Entreprises (Chageurs, Exportateurs,…)

**Lien :** [https://www.portnet.ma](https://www.portnet.ma/) **Lien de test:** [https://test.portnet.ma](https://test.portnet.ma/) Compte de test : **Login** : testpai **Mot de passe** : Testpai@2019

**Solution communautaire de Paiement Multicanal via le guichet unique**

### **Nom de la démarche administrative :**

Paiement électronique multicanal

#### **Description:**

Le Guichet Unique National des Procédures du Commerce Extérieur a mit en place une solution communautaires de paiement électronique multicanal (GAB, E-banking, M-banking, cash, carte de crédit) permettant le règlement des factures relatives aux services offerts par les prestataires de services de l'écosystème du commerce extérieur ( Guichet Unique PortNet, Agence Nationale des Ports, Opérateurs de Manutention, Administration des Douanes…)

**الدفع متعدد القنوات عبر الشباك الوطني الوحيد**

#### **Inconvénients du processus manuel pour le prestataire de services**

- Lourdeur du processus pour les clients qui doivent effectuer des multiples déplacements (récupération des factures, préparation des règlements, certification des chèques, changement des montants,…);
- Gestion plus difficile de la trésorerie;
- Risque de sécurité ou de perte des valeurs;
- Difficulté de règlement en cas de non présence physique;
- Coûts supplémentaires liés à la gestion du processus manuel;
- Risque d'insatisfaction à cause de la lourdeur de l'expérience

**Fréquence d'utilisation:100%**

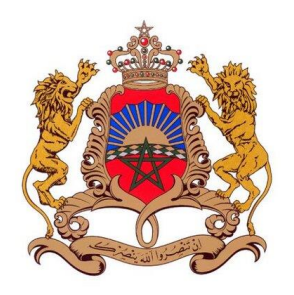

**Administration responsable** Ministère de l'intérieur et Ministère de l'éducation

**Date de mise en ligne:** 01-06-2017

**Cible:**

**Citoyens** 

**Lien:** [www.minhaty.ma](http://www.minhaty.ma/) **Lien de test :**  [http://minhati.interieur.gov.](http://minhati.interieur.gov.ma/) ma/ **Login d'accès :** minhati **Mdp d'accès :**  m!nhat!123\*\*\*\$\$ **Code MASSAR :**  [t1400100@taalim.ma](mailto:t1400100@taalim.ma) **Mdp boite taalim.ma** : Gux58070

### **منحتي MINHATY**

#### **Nom de la démarche administrative connexe :**

Demande de la bourse de l'enseignement supérieur et de la formation professionnelle

#### **Description:**

Il s'agit du dépôt en ligne et le suivi de la demande de la bourse de l'enseignement supérieur et de la formation professionnelle. Le bachelier s'authentifie à travers son code MASSAR,

- Remplit un formulaire qui regroupe des informations (Données identitaires, revenue des parents….)
- Valide les informations saisies (déclaration d'honneur électronique)
- Suit le traitement de la demande

Côté admi:

Confrontation et rapprochement des données des différentes administrations(DGSN, CNSS, DGI,

Traitement au niveau des préfectures et provinces

Délibération au niveaux des commissions provinciales et affichage des résultats

#### **Problématique résolue :**

- Assurer un service de dépôt en ligne disponible 24/7
- Abandonner la gestion des dossiers papier
- Améliorer la transparence de la procédure de demande de la bourse

#### **Taux d'usage:**

2017 :Nombre de demandes MINHATY via le portail : 121 039

Nombre de demandes MINHATY déposé via le dossier bleu : 66 172

2018: Nombre de demandes MINHATY 2018 déposé via le portail : 203 417

note ministérielle numéro 108/18 du 5/6/2018 à instaurer l'exclusivité de la démarche électronique.

**Niveau de transformation**  Interactionnel

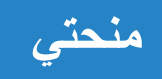

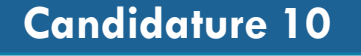

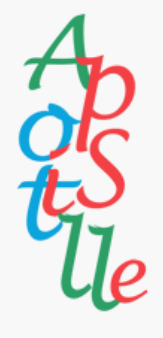

**Administration responsable: Ministère de l'interieur et le Ministère de la justice**

#### **Date de mise en ligne: 14-08-2016**

**convention qui entre en vigueur le 14 août 2016 entre le Maroc et les Etats membres**

#### **Cible:**

**Citoyens, entreprises et administrations**

[www.apostille.ma](http://www.apostille.ma/)

### **Système de Délivrance de l'APOSTILLE النظام المعلوماتي ) االبوستيل( (SDAP(**

**Nom de la démarche administrative Connexe: Légalisation d'un acte devant être produit à l'étranger.**

#### **Description :**

Le SDAP est un projet gouvernemental géré conjointement par le Ministère de la Justice et le Ministère de l'Intérieur, ayant pour vocation la simplification de la procédure de légalisation des actes publics entre les états adhérents à la convention permettant la suppression de la légalisation pour tout usager de l'administration marocaine voulant présenter un document à l'étranger par la simple émission d'une apostille annexée à l'acte.

Le front office du portail offre les services suivants:

- Dépôt de la demande d'apostille pour un document donné
- Vérification de la validité de l'apostille
- Liste des pays parties à la convention
- Liste indicative des actes concernés par l'apostille

#### **Problématique résolue :**

- Système sécurisé et puissant permettant de combattre la fraude et l'utilisation illicite des apostilles en offrant un degré de sécurité qui s'aligne avec les standards internationaux et qui dépasse largement les normes actuelles de l'environnement papier
- La réduction de la paperasse administrative
- Réduction de la moyenne de déplacement des usagers de différents points du Royaume **Lien:**
	- **Canaux de demande :** Site internet apostille.ma ou bien télécharger la demande et se présenter au guichet concerné
- **Fréquence d'utilisation:** Au 6 Septembre 2018, 1819866 apostilles délivrées, (soit 75828 apostilles délivrée par mois)
- **Canaux de délivrance :** 153 Guichets physiques (83 P&P relevant du Ministère de l'intérieur et 72 points relevant du Ministère de la Justice : administration centrale, cours de cassation et tribunal de première d'instance. TPI relevant du Ministère de la justice)

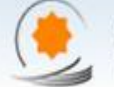

الخنينة العامية للمعلكة TRESORERIE GENERALE DU

#### **Date de mise en ligne: 01-01-2015**

#### **Cible:**

**Entreprises, administrations, acheteurs et comptables publics**

#### **Sousbassement juridique:**

**arrêté n° 20-14 du 4 septembre 2014 relatif à la dématérialisation des procédures de passation des marchés publics pris en application de l'article 151 du chapitre VII du décret n° 2-12-349 du 20 mars 2013 relatif aux marchés publics.**

#### **Lien:**

[www.marchespublics.gov.ma](http://www.marchespublics.gov.ma/) **Code d'accès ''Entreprise'' : Login :** user\_EMTIAZ\_2018\_Entreprise **Password :**  EMTIAZ++2018\*TEST

**Code d'accès ''Acheteur public'' : Login:**  user\_EMTIAZ\_2018\_Acheteur\_Public **Password :**  EMTIAZ\*2018@TEST

#### **Le Système des Enchères Electroniques**

#### **Inversées**

#### **Nom de la démarche administrative : Dématérialisation de la commande publique**

#### **Description :**

Les enchères électroniques inversées concernent les achats de fournitures courantes dont le critère d'attribution est le prix, sur la base de spécifications techniques précises. Le principe consiste à mettre en concurrence en temps réel des enchérisseurs pour aboutir au prix le plus bas pour l'acheteur public sur la base d'un dossier de consultation précisant les spécifications techniques des fournitures à commander. Ce procédé se déroule en 3 phase:

Phase 1: consiste à examiner et arrêter la liste des concurrents admis à enchérir.

Phase 2: permet aux concurrents d'enchérir par voie électronique de manière instantanée et au fur et à mesure du déroulement de l'enchère électronique inversée, leur permettant de réviser les prix qu'ils proposent à la baisse.

Phase 3: attribution du marché et à l'établissement du procès-verbal de l'enchère électronique inversée.

#### **Problématique résolue :**

- Suppression de l'intervention humaine durant toutes les phases de passation des marchés publics issus des enchères électroniques inversées
- Favorisation de la transparence et lutte contre la discrimination
- Génération de gains substantiels allant selon les marchés, de 20 à 50% d'économies par rapport aux prix des prestations antérieures réalisées avant la mise en place d'un tel système.

 **Fréquence d'utilisation:** Les deux dernières années 2016 et 2017 ont été couronnées par la conclusion respectivement de 93 et 124 enchères électroniques inversées pour un montant global estimé de 42.732.166,69 Dhs pour 2016 et 73.791.974,29 Dhs pour 2017, réalisant une économie globale de 21,75% en 2016 et 26,90% en 2017.

### **منظومةالمناقصات ا إاللك ترونية**

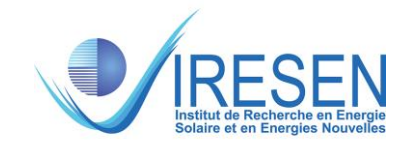

#### **Administration responsable:**

Institut de Recherche en Energie Solaire et Energies Renouvelables (**IRESEN)**

**Date de mise en ligne: 10-10-2017 (soumission en ligne lancée en Février 2018)**

#### **Cible:**

**Entreprise, Chercheurs, Universités, centres de recherche, startups, industries.**

**Lien:**

[https://iresen-aap.org](https://iresen-aap.org/)

**Lien de démonstration:** <https://demo.iresen-aap.org/web/signup> **Plateforme de soumission et de gestion des منصة لتمويل وتدبير مشاريع projets à appels**

**Nom de la démarche administrative :**

#### **Description :**

Plateforme intelligente de soumission et de gestion des appels à projets de recherche appliques et innovation dans les domaines des énergies renouvelables et technologie verte.

#### **Problématique résolue :**

- Disponibilité de l'information en ligne
- Accompagnement des soumissionnaires lors de la rédaction de leurs projets
- Soulagement des équipes qui veillent sur le lancement des appels à projets
- Evaluation en ligne des projets
- Disposition d'une base de données interactive pour le reporting et les statistiques
- Mise en place d'un service centralisé de suivi des appels à projets par les soumissionnaires, les évaluateurs et l'administration en deux langues: le français et l'anglais

 **Fréquence d'utilisation:** Google Analytics (1 Mars 2018 – 10 Avril 2018) 1345 utilisateurs uniques, 80% Maroc, 5.29% France, 2.35% Espagne, 2.06% Etats-Unis

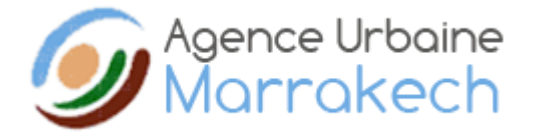

**Administration responsable Agence Urbaine Marrakech**

#### **Date de mise en ligne:**

**01-01-2013**

#### **Cible:**

Citoyens, entreprises, administrations, étrangers, architectes, ingénieurs et bureaux d'études

**Lien:**

[http://www.aumarrakech.ma](http://http/www.aumarrakech.ma)

**Nom de la démarche administrative connexe:** Autorisation de construire / de morceler

#### **Description:**

Il s'agit d'un service qui permet la délivrance de l'avis de l'agence urbaine avant la tenue des commissions instituées par voie réglementaire. Ces partenaires professionnels peuvent dorénavant bénéficier de la pré- instruction des projets en ligne.

#### **Problématique résolue :**

- Gain de temps, d'effort et des couts de déplacement à l'administration par des professionnels : Architectes, Topographes, BET et des citoyens.
- Permet aux architectes de modifier leurs projets pour être conformes à la réglementation avant de les déposer aux communes pour autorisation.

#### **Canaux de demande :**

A travers le site www.aumarrakech.ma/preinstruction

**Niveau de dématérialisation du service:**

Partiel

 **Canaux de délivrance :** A travers le site www.aumarrakech.ma/preinstruction

#### **Coût: Néant Fréquence d'utilisation:**

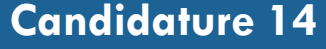

**Administration responsable Agence Urbaine de Rabat-Salé** 

### **GEOPORTAIL DES PLANS D'AMENAGEMENT HOMOLOGUES ET NOTE URBANISTIQUE INDICATIVE** الوكالة الحضرية للرباط و سلا<br>1980-11-1974 HavoEaH I QQO.E ON.<br>1982 REENCE URBRINE DE RABAT-SALE

البوابة الجغرافية لتصاميم التهيئة المصادق عليها والمذكرة التعميرية الإخبارية

**Nom de la démarche administrative : Note de Renseignements Urbanistiques (NRU),** utile pour : conclure des transactions immobilières, demander des permis de construire /lotir ou morceler, réaliser des études architecturales /urbanistiques ou techniques.

#### **Description:**

Géoportail des plans d'aménagement homologués et note urbanistique indicative a pour but d'informer toute personne de l'affectation urbanistique (secteur, zonage, lotissement…) de la propriété foncière, et les conditions générales et/ou les conditions spéciales qui conditionnent l'utilisation du sol, et ce, d'après le document d'urbanisme homologué et de la possibilité d'éditer en ligne le document appelé ''note urbanistique indicative »

#### **Problématique résolue :**

- Accès à l'information ;
- Réduction des coûts ;
- Moins d'affluence sur les services de l'administration ;
- Meilleure organisation interne pour le traitement de la note de renseignements ;
- Neutralisation du réseau des intermédiaires susceptibles d'exister et agissant dans l'accomplissement des tâches inhérentes au processus général d'obtention de la note urbanistiques.

**Canaux de demande :** Plateforme de dépôt électronique

**Canaux de délivrance : plateforme électronique** 

#### **Fréquence d'utilisation:**

1345 notes urbanistiques éditées en date du 10/09/2018

#### **Cible:**

**(AURS)**

**10-10-2017**

Citoyens, entreprises, administration, notaires, promoteurs, architecte

[https://geoportail.aurs.org.m](https://geoportail.aurs.org.ma/rapport)

**Lien de la source:** 

**Login : geoportail Psw : geoportail2018**

a/rapport

**Date de mise en ligne:**

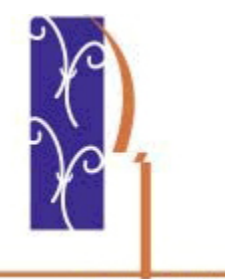

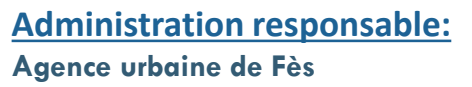

**Date de mise en ligne: 08-05-2014**

**Cible:** 

**Citoyens, entreprises, administrations et architectes**

### [http://www.aufes.org/Accueil\\_pre](http://www.aufes.org/Accueil_preinstruction.php) instruction.php

## **La plateforme E-instruction E-instructionالمنصة**

**Nom de la démarche administrative : Dématérialisation du guichet unique**

#### **Description :**

La plateforme E-instruction permet :

- Aux architectes de déposer leurs projets d'autorisation de construire, de lotir ou de morceler
- Aux membres de la commission d'autorisation d'urbanisme de traiter les projets (format électronique) et saisir leurs observations
- A la commune de collecter les observations de membres de la commission d'autorisation d'urbanisme et de générer et envoyer le procès verbal d'une manière automatique aux architectes auteurs de projets

#### **Problématique résolue :**

- Réduire les délais d'instruction des dossiers
- Faciliter l'échange entre les administrations membre de la commission d'autorisation d'urbanisme
- Faciliter l'échange entre le privé et le public
- Assurer la transparence et la traçabilité des dossiers
- Minimiser les déplacements aux administrations pour avoir l'information **Lien:**

#### **Fréquence d'utilisation:** Environ 87 / jours

**Centre Hospitalier Universitaire** Mohammed VI Marrakech

#### **Nom de la démarche administrative : Demande de rendez-vous**

#### **Description :**

**Administration responsable: CHU Mohammed VI de Marrakech**

Ce service permet au citoyen de demander un rendez-vous au niveau des hôpitaux relevant du Centre Hospitalier Universitaire Mohammed VI de Marrakech pour les consultations spécialisées, examens d'imagerie médicale, examens de laboratoire et explorations fonctionnelles.

#### **Date de mise en ligne: 12-09-2017**

#### **Cible:**

**Citoyens**

#### **Lien:**

[https://www.chumarrakech.ma/re](https://www.chumarrakech.ma/rendezvous) ndezvous

#### **Problématique résolue :**

- Les files d'attente interminables des demandeurs.
- Le déplacements des citoyens entre deux zones géographiquement distantes et relevant du même centre (Hopital Ibn Tofail et Hopital ARRAZI) pour prendre des rendez-vous de différents plateaux techniques.
- Le déplacement des citoyens des régions très lointaines du centre que pour prendre un rendez-vous.
- Les conditions de travail de l'unité d'attribution de rendez-vous qui sont face à des citoyens qui n'ont plus de patience.

- **Canaux de demande :** Site internet
- **Fréquence d'utilisation:** 100% car c'est un passage obligé pour la prise de rendez-vous.

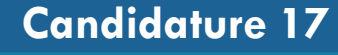

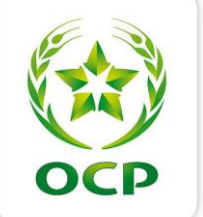

**Administration responsable: Office chérifien des phosphates (OCP)**

#### **Date de mise en ligne: 09-03-2018**

**Cible:** 

**Entreprises**

**Lien:** [https://supplier.ocpgroup.ma/#/](https://supplier.ocpgroup.ma/)

Compte de test: Indisponible Captures des écrans disponible sur le documents complémentaires

### **البوابةا إاللك ترونيةلمموني المجمع الشريفللفوسفاط Portal Supplier OCP**

#### **Nom de la démarche administrative : soumission aux AO de l'OCP**

#### **Description :**

Le but de ce service est de donner une visibilité totale aux fournisseurs de l'OCP(TPE, PME et grandes entreprises), quant au suivi de l'exécution des appels d'offre avec l'OCP, à savoir:

- Consultation des AO
- Inscription des fournisseurs sur la plateforme pour avoir leur propre espace
- Suivi des appels d'offres: soumission en ligne, études administrative et financière en ligne , suivi des commandes et livraisons, suivi des facturations et paiements.

#### **Problématique résolue :**

- Augmenter le taux de dématérialisation
- Améliorer les délais de traitement des étapes du processus
- Permettre un suivi en temps réel
- Minimiser le nombre de réclamations

**Fréquence d'utilisation:** 63%

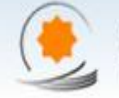

الخزينة المامية للمملكة TRESORERIE GENERALE DU ROYAUME

**Administration responsable: Trésorerie générale du royaume (TGR)**

#### **Date de mise en ligne: 09-01-2017**

#### **Cible:**

**Les services des Ressources Humaines et Comptabilité du Personnel des départements ministériels, des collectivités territoriales et des organismes publics conventionnés avec la TGR**

#### **Lien:** [https://indimaj.tgr.gov.ma](https://indimaj.tgr.gov.ma/)

### **INDIM@J إاندماج**

#### **Nom de la démarche administrative : Gestion des dépenses du personnel**

#### **Description :**

INDIM@J est un système de gestion des dépenses du personnel orienté ordonnateur et fonctionnaire, Etant une solution WEB, INDIM@J assure en plus la communication et l'interfaçage entre les partenaires et le système de gestion de la paie de la TGR : Wadef@ujour. Il permet :

- La Préparation du tableau des effectifs.
- La création de l'acte de gestion.
- Le contrôle de régularité et de cohérence.
- L'édition de l'arrêté ou la décision.
- La signature et l'envoi des actes au service de paie de la TGR.
- Le suivi de son traitement au sein de la TGR.
- Prise en charge de la suite donnée aux actes de gestion.

#### **Problématique résolue :**

- Manque de communication entre les ordonnateurs et la TGR.
- Latence dans la circulation du courrier entre ordonnateur et la TGR.
- Impossibilité de suivre l'état d'avancement de l'acte de gestion et son traitement au sein de la TGR.
- Dysfonctionnement dans le chargement des actes de gestion.
- Retard dans le traitement des dossiers dû à la saisie manuelle des actes sur le système Wadef@ujour.
- Difficulté d'obtention des attestations et documents administratifs par les fonctionnaires des services déconcentrés.
- **Fréquence d'utilisation:** 92,7% du total des actes de gestion du budget

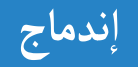

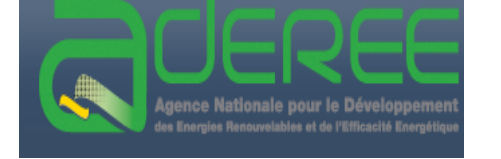

#### **Administration responsable Agence Nationale pour le**

**Développement des Energies renouvelables et de l'Efficacité Energétique (ADEREE)**

#### **Date de mise en ligne:**

**01-01-2013**

#### **Cible :**

**Autorités municipales et gouvernementales, les architectes, les bureaux d'études et les professionnels de la construction** 

#### **Lien:**

**[http://www.aderee.ma/index.php/fr/pu](http://www.aderee.ma/index.php/fr/publicationsetmedias/publications) blicationsetmedias/publications**

## **بنايات Binayate**

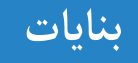

#### **Nom de la démarche administrative connexe :**

**Elaboration d'une pièce constitutive du dossier de demande d'autorisation de construire.**

#### **Description:**

Il s'agit d'un logiciel développé par l'ADEREE permettant aux architectes la mesure de la conformité à la Réglementation Thermique de Construction au Maroc (RTCM), entrée en vigueur en novembre 2015, sur la base des données relatives au type du bâtiment et aux matériaux de construction utilisés. Ladite réglementation a introduit un formulaire de calcul de l'efficacité énergétique d'une nouvelle construction dans le milieu urbain en tant que pièce constitutive du dossier d'autorisation de construire.

Le logiciel est sensé être utilisé par :

- Les architectes : pour l'élaboration du formulaire de calcul de l'efficacité énergétique.
- Les autorités municipales et gouvernementales : pour le contrôle de conformité des bâtiments lors de la délivrance du permis d'habiter.

#### **Problématique résolue :**

Le calcul de l'efficacité énergétique d'une nouvelle construction est un travail lourd qui a été simplifié par le logiciel « Binayate » qui remplie automatiquement le formulaire stipulé par la RTCM à partir des données introduites.

 **Canaux de demande : Logiciel téléchargeable gratuitement sur le site de l'ADEREE** 

- **Canaux de délivrance : Le formulaire est imprimé directement depuis le logiciel et signé par la suite**
- **Fréquence d'utilisation :** A chaque dépôt d'un dossier d'autorisation de construire

NB : service non exploité par la plupart des agences urbaines vu la complexité de son application dans la réalité et le manque de sensibilisation vis-à-vis de toutes les parties prenantes (AU, Laboratoires pour les caractéristiques des matériaux, fabriquants, etc.)

## RAPPORT DE SYNTHÈSE DES CANDIDATURES

# APPLICATIONS MOBILES : **6** CANDIDATURES

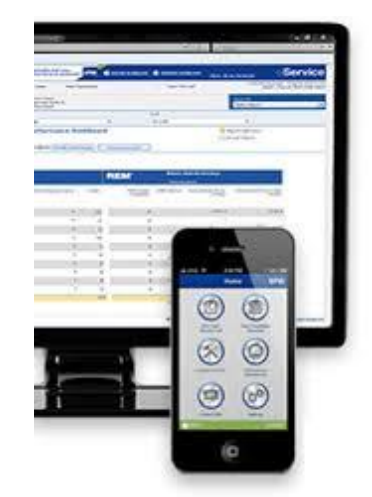

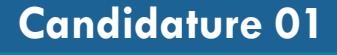

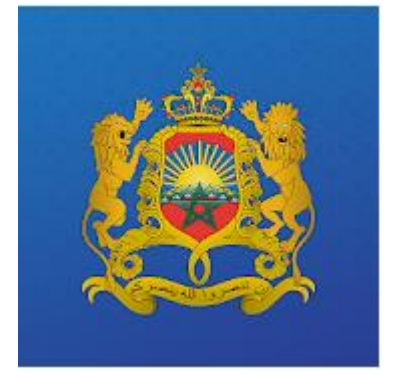

**Administration responsable** Secrétariat Général du Gouvernement (SGG)

**Date de mise en ligne:** 31-08-2018

#### **Cible**

Citoyen, Entreprise, Administration,

#### **Lien:**

https://play.google.com/stor [e/apps/details?id=com.sgg.b](https://play.google.com/store/apps/details?id=com.sgg.bofficiel) officiel

## **Bulletin officiel électronique du Royaume du Maroc**

#### **Principales fonctionnalités:**

Cette application mobile offre les fonctionnalités suivantes:

L'application « Bulletin officiel électronique du Royaume du Maroc » permet un accès, sur des appareils mobiles, à l'édition générale et à l'édition de traduction officielle du Bulletin Officiel du Royaume du Maroc, dans l'objectif de faciliter l'accès au droit au citoyen, aux administrations, aux professionnels du droit, ainsi qu'à toute personne intéressée par la production normative.

الجريدة الرسمية الإلكترونية للمملكة المغربية

Elle permet l'usage des deux langues arabe et française, et donne accès aux contenus suivants :

- 1. Le dernier bulletin officiel;
- 2. La collection des bulletins officiels depuis 1912;
- 3. Le moteur de recherche dans les sommaires des bulletins officiels.

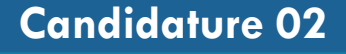

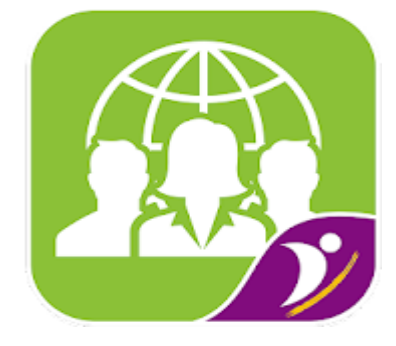

#### **Administration responsable**

Agence Nationale de Promotion de l'Emploi et Compétences (ANAPEC)

**Date de mise en ligne:** 12-10-2017

#### **Cible**

Immigrés en situation régulière

**Lien:**

**Apple Store:**

En cours de résolution du problème

**Version HTML5 : https://www.anapec.org/sharaka**

## **Application mobile "Welcome ANAPEC"**

#### **Principales fonctionnalités:**

A travers cette application mobile, l'ANAPEC fournit des informations et des conseils sur la recherche d'emploi aux migrants en situation régulière, ce qui va leur permettre de mieux s'orienter et saisir les opportunités offertes sur le marché de l'emploi par l'ensemble des acteurs du champ de la migration.

**"التطبيق الذكي ANAPEC Welcome"**

L'application « Welcome Anapec est composée de 9 rubriques (Service d'accès public, Niveau : informationnel/interactionnel), à savoir :

- Prestations : précise les prestations offertes par l'Anapec en agence et à distance.
- Droit du travail : informe le migrant sur la législation marocaine pour les travailleurs étrangers, les procédures de recrutement, les différentes formes de contrats notamment le contrat de travail pour étranger et le contrat d'insertion.
- Conseils : Permettent aux migrants de construire leur CV, rédiger leurs lettres de motivation et préparer un entretien d'embauche ; ces formations sont appuyées par des conseils en vidéos.
	- Infos : Cette rubrique comprend :
		- une liste des associations actives dans le domaine de la migration,
		- une foire aux questions les plus fréquemment posées par les migrants et leurs réponses,
		- des informations utiles sur le marché du travail (acteurs institutionnels publics et privés, les secteurs qui recrutent et les métiers porteurs, etc.).
- Formation : Informe sur les filières de la formation qualifiante organisée par l'Anapec dans le cadre du programme Taehil, les formations partenariales publics (OFPPT, DFP, Entraide national), l'enseignement supérieur privé et les formations à distance privées et gratuites « OpenClassRooms »
- Offres d'emploi : Renvoie le migrant vers le site web de l'Anapec www.anapec.org et l'application « Anapec mobile » pour consulter les offres d'emploi en cours afin d'y postuler.
- Anapec : Un film institutionnel décrit une agence Anapec, ses missions et ses différents espaces d'emploi.
- Vidéos : Des films pédagogiques et des capsules conseils (16) de l'Anapec sur la chaine YouTube, servent à informer, conseiller et assister le chercheur d'emploi dans ses démarches de recherche d'emploi.
- Agences : géolocalisation des agences ANAPEC.

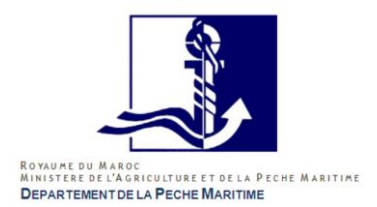

**Administration responsable** Département de la pêche maritime

**Date de mise en ligne:** 01-01-2010

#### **Cible:**

Administration, armateurs, mareyeurs, Usiniers et exportateurs des produits halieutiques

**OS :** Windows CE

## **Application mobile pour les déclarations des captures**

### **تطبيق معلوماتي ل إالبالغ عن الصيد**

#### **Principales fonctionnalités:**

Pour une meilleure traçabilité couvrant toute la chaîne de valeur des produits de pêche depuis le navire jusqu'à l'export le service informatique du ministère des pêches maritimes met en disposition des systèmes électroniques permettant de gérer plusieurs procédures de vérifications et certifications.

La procédure de déclaration de captures de pêche est l'une des plus importante du processus de traçabilité. Cette dernière intègre un terminal de saisie mobile (Personal Digital Assistant : PDA) et une application informatique développé en interne interactive tournant sous windows CE et mise à la disposition des intervenants via un accès limité par profil, login et mot de passe et communiquant avec le serveur centrale à travers un webservice (SOAP).

- Une fois l'authentification réussie l'utilisateur peut accéder aux différents menus à savoir:

\* Menu Déclaration: cet onglet permet à l'utilisateur d'ajouter une déclaration ou de consulter des anciennes déclarations.

\* Menu Outils: Cet onglet permet la synchronisation des données depuis le PDA vers le serveur central ( les déclaration de captures) et vice-versa ( Navire, campagne, espèce,entité..) et aussi l'archivage de la Base de données locale.

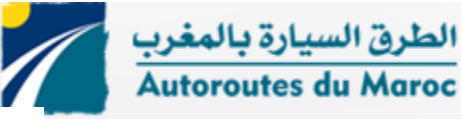

Prix encouragement 2016 ADM mobile

**Administration responsable** Autoroutes du Maroc

#### **Date de mise en ligne:** 01-02-2018

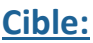

**Citoyen** 

#### **Lien:**

#### **Googleplay: [play.google.com/store/apps/deta](play.google.com/store/apps/details?id=com.mobiblanc.admtrafic&hl=fr) ils?id=com.mobiblanc.admtrafic &hl=fr**

**AppleStore: [itunes.apple.com/fr/app/adm](itunes.apple.com/fr/app/adm-trafic/id1190112444?mt=8)trafic/id1190112444?mt=8**

**Langues:** Arabe/Français

#### **Principales fonctionnalités:**

ADM TRAFIC est un service gratuit destiné à l'ensemble des clients-usagers des Autoroutes du Maroc. ADM TRAFIC est disponible sous iOS, Android.

Cette application permet à nos clients-usagers d'être informés en temps réel de l'état de circulation sur les 1800 km du réseau autoroutier marocain.

Les fonctionnalités offertes par cette application sont :

- Consultation des évènements du trafic (accidents, incidents, bouchons...) en temps réel
- Consultation des emplacements des points d'intérêts (aires de services, gares de péage...)
- Visualisation des webcams des principales gares de péage en temps réel
- Consultation des notifications et alertes de trafic
- Consultation des prévisions de trafic horaires pour les principales gares de péage
- Visite virtuel de l'autoroute du Tanger Port jusqu'au Casablanca (750 km)
- Calcul d'itinéraire, temps de parcours et tarifs

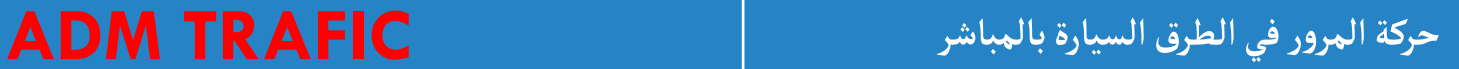

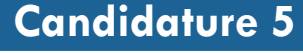

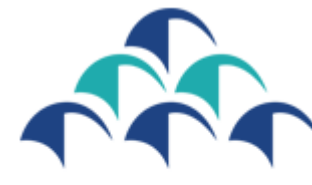

Holdet HoloE8H CNSS

**Administration responsable CNSS** 

**Date de mise en ligne:** 01-05-2014

**Cible:**

**Citoyen** 

**Lien:**

**Googleplay: [play.google.com/store/apps/deta](play.google.com/store/apps/details?id=ma.neoxia.macnss&hl=fr) ils?id=ma.neoxia.macnss&hl=fr**

**AppleStore: [itunes.apple.com/us/app/ma](itunes.apple.com/us/app/ma-cnss/id871720589?mt=8)cnss/id871720589?mt=8**

**Compte de test:** N° d'immatriculation : 154471364 Mot de passe : emtiaz2018

#### **Principales fonctionnalités:**

Ma CNSS est une application mobile développée pour le compte de la CNSS au profit de ses assurés sociaux. L'application est gratuite et présente des services en ligne disponibles au niveau de deux espaces (public et privé) en fonction du niveau de sécurité exigé.

L'espace public : Accessible par tout le monde, aucune authentification n'est requise.

- Connaitre la CNSS : missions, valeurs et organisation de la CNSS (informationnel)
- Actualités : Toute l'actualité liée à l'activité de la CNSS (informationnel)
- Suggestions / réclamations : une interface qui permet de poster une réclamation ou une suggestion d'amélioration par type de client et par nature de prestation concernée. (INTERACTIONNEL)

- FAQ : l'ensemble des questions fréquentes avec réponses au sujet de toutes les prestations servies par la CNSS (INTERACTIONNEL)

- Géolocalisation : ce service permet de localiser sur une carte l'ensemble des représentations de la CNSS avec plusieurs options (itinéraire, chercher autour de moi, filtrer par type d'établissements et afficher les coordonnées) (INTERACTIONNEL)

Entrer en contact avec la CNSS : un écran qui permet d'entrer en contact avec le serveur vocal interactif ou d'être pris en charge par un télé-conseiller. (INTERACTIONNEL)

L'espace privé : sécurisé par une authentification privée via login et mot de passe.

- Ma carrière : historique des déclarations de salaires avec récapitulatif (suivi dématérialisé)
- Ma famille : la composition familiale de l'assuré (ayants droit) (suivi dématérialisé)
- Mes simulations : Calcul automatique de la pension à l'âge de retraite (INTERACTIONNEL)
- Mes prestations : Etat de traitement des dossiers ainsi que le suivi du paiement des prestations (suivi dématérialisé)

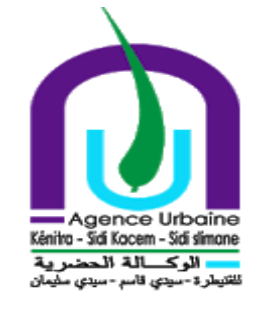

## **Administration responsable**

Agence Urbaine de Kénitra – Sidi Kacem-Sidi Slimane

**Date de mise en ligne:** 09-01-2018

#### **Cible:**

Citoyens, administrations, autorités territoriales, communes, professionnels de l'urbanisme et de la construction

#### **Lien:**

**Googleplay: https://play.google.com/store/ap [ps/details?id=adil.example.infor](https://play.google.com/store/apps/details?id=adil.example.informatique.abc) matique.abc**

## **Application mobile "Taamiri "**

### **التطبيق الذكي "تعميري"**

#### **Principales fonctionnalités:**

La solution mobile sur Smartphone « TAAMIRI » est une application de web mobile qui s'inscrit dans le cadre de la mise en œuvre des grands chantiers nationaux « Maroc numérique » et de la modernisation de l'administration publique.

Elle vise à ancrer les jalons d'une politique volontariste axée sur les principes de bonne gouvernance et d'interactions avec les partenaires et les usagers de l'Agence Urbaine de Kénitra-Sidi Kacem-Sidi Slimane ainsi qu'avec les citoyens autour de ses missions au niveau de son ressort territorial comprenant 03 provinces et 63 communes.

Par ailleurs, ladite solution mobile présente un canal privilégié pour l'accès à l'information urbanistique, pour la prise de décision et contribue à l'amélioration du climat des affaires en matière d'autorisations en urbanisme.

## RAPPORT DE SYNTHÈSE DES CANDIDATURES

## E-PARTICIPATION : **4** CANDIDATURE

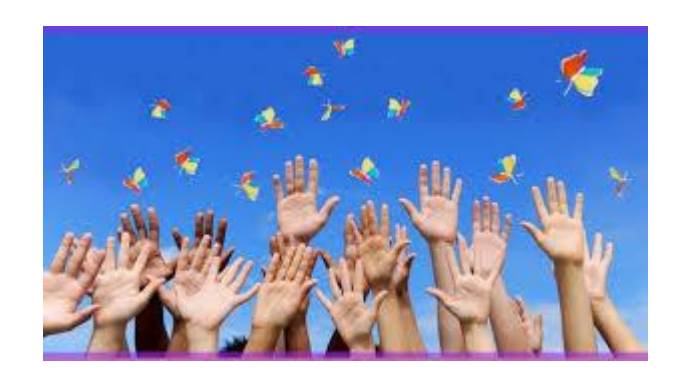

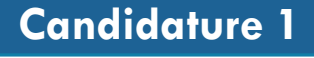

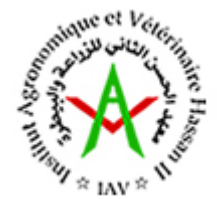

#### **Administration responsable**

**Institut Agronomique et Vétérinaire Hassan II (IAV)**

**Date de mise en ligne: 05-07-2018**

#### **Cible**

**Citoyens, entreprises, administration, étudiants**

#### **Lien:**

**[https://www.facebook.com/IAV.H](https://www.facebook.com/IAV.HASSANII.IAV/) ASSANII.IAV/**

**https://www.youtube.com/chann [el/UCB0EQlTBtsmzFl23\\_cZNFTA/](https://www.youtube.com/channel/UCB0EQlTBtsmzFl23_cZNFTA/videos) videos**

**Langues: Arabe / Français / Anglais** Une page Facebook interactive avec différents publics: étudiants, professionnels, lauréats, enseignants chercheurs, contenant une photothèque riche et une vidéothèque permettant de diffuser en temps réel les conférences, atelier, cours....ect

**Fréquence d'utilisation:** 

19 082 mentions j'aime sur la page Facebook

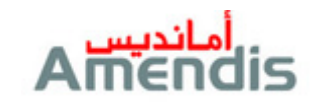

#### **Administration responsable**

**AMENDIS**

#### **Date de mise en ligne: 01-10-2016**

**Cible**

**Citoyens, entreprises, administrations, lotisseurs et promoteurs**

#### **Lien:**

**[www.facebook.com/AmendisOff](http://www.facebook.com/AmendisOfficiel) iciel [www.twitter.com/OfficielAmendi](http://www.twitter.com/OfficielAmendis) s [www.youtube.com/c/AmendisOf](http://www.youtube.com/c/AmendisOfficiel) ficiel**

**Langues: Arabe / Français / Anglais** Ce service web est destiné aux clients à la recherche d'informations diverses sur l'entreprise en quelques clics.

D'une part, il permet aux internautes de nous poser facilement des questions, envoyer des réclamations et rester informés de notre actualité.

D'autre part, il permet à Amendis de publier son actualité interne, rester en contact avec ses clients, bâtir des relations de qualité pérenne et récompenser la fidélité de sa communauté web (booster notre capital confiance).

C'est un service créant de l'interaction quasiment en temps réel avec les clients à travers les invitations aux événements, les jeux concours, les informations concernant les métiers et les réalisations d'Amendis, les réponses rapides et la prise en considération de leurs suggestions.

**Fréquence d'utilisation:** 

27 561 mentions j'aime sur la page Facebook

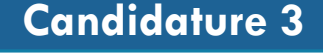

Prix encouragement 2016

**Administration responsable**

**Agence Nationale de Promotion de l'Emploi et Compétences (ANAPEC)**

**Date de mise en ligne: 01-11-2013**

**Cible**

**Chercheurs d'emploi actifs (Plus de 300 000)**

**Lien:**

**[www.facebook.com/anapec.org](http://www.facebook.com/anapec.org) Langues: Arabe / Français /Anglais**

La page officielle de l'ANAPEC sur Facebook est une page qui cible les jeunes marocains cherchant un emploi ou une formation pour améliorer leur employabilité, ou encore des opportunités pour la création de TPE et activités génératrices de revenus. Elle représente le canal le plus privilégié en comparaison avec d'autres réseaux sociaux qui connaissent moins d'affluence. Cette page propose des contenus à grande valeur ajouté pour ces jeunes : offres d'emploi, conseils, programmes et mesures, informations sur les salons et foires, etc. Elle permet également aux jeunes de communiquer avec l'agence et proposer des idées pour améliorer ses services:

- Proposition de changement des heures et la date du forum « la semaine emploi pour l'étudiant »
- Contributions de nos clients sur Facebook nous alertent aussi aux disfonctionnement occasionnels de notre système d'information, surtout lors des heures de pointe.

**Fréquence d'utilisation:** 

1,1 Million de fans

Entre Aout 2017 et Aout 2018, 35.128 requêtes et messages sur la page Facebook

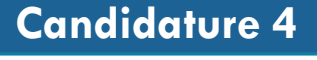

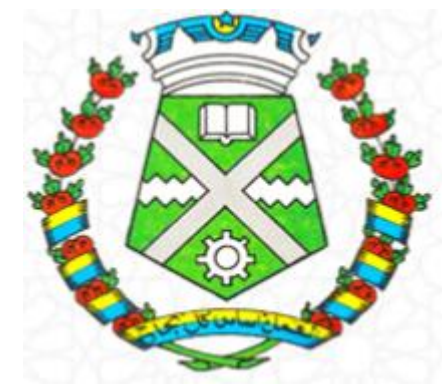

**Administration responsable**

**commune d'Ait Melloul**

**Date de mise en ligne: 30-10-2015**

#### **Cible**

**Citoyens, entreprises et administrations**

**Lien: [www.facebook.com/aitmelloulinf](http://www.facebook.com/aitmelloulinfo) o Langues: Arabe / Français**

### **صفحة تفاعلية على موقع التواصل اإلجتماعي**

Une page interactive au nom de la commune d'Ait Melloul vise à simplifier les différents services et procédures administratives du groupe et à publier diverses déclarations administratives et périodiques présentant un intérêt pour le citoyen et le tissu régional, et à publier diverses demandes de propositions Les différents domaines d'intérêt du groupe à travers les dessins et les conceptions électroniques facilitent la diffusion de l'information et l'accès à celui-ci et reçoivent une grande interaction en tant que site Facebook un outil de communication, cependant, un très large segment de citoyens

#### **Fréquence d'utilisation:**

27 117 mentions j'aime sur la page Facebook